Week 5-1, 2021

1

# BIO326 Genome sequencing; tools and analysis

Marie Saitou

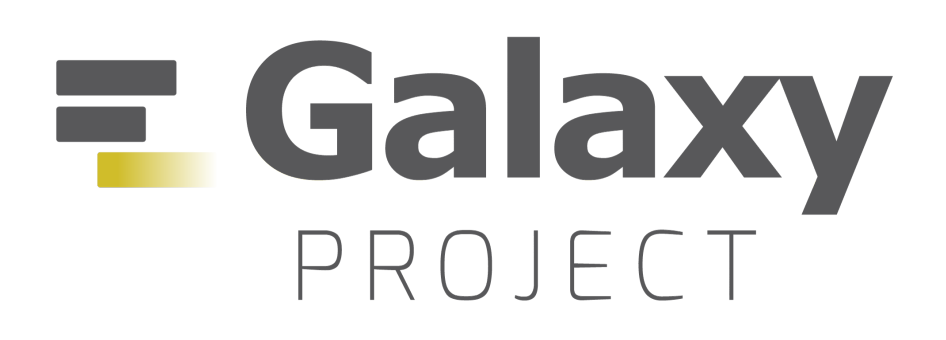

### **Goal of today's class**

• Learn how to analyze genome sequence data

### **We will learn**

- How to do the "cleaning" of the NGS genome data
- How to map sequence reads to the reference genome
- How to identify and analyze the genetic variants

Stop me whenever something is unclear. Comments and questions are encouraged.

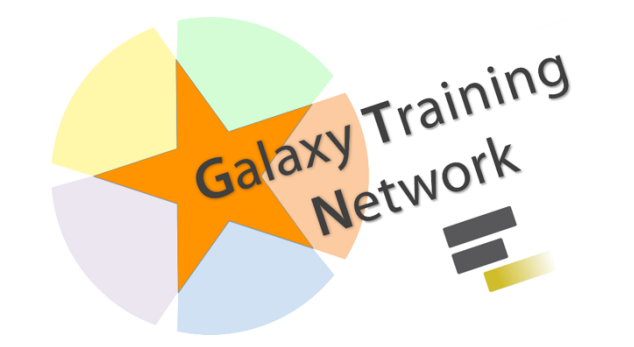

# Today's schedule:

- **[Lecture]** Review the genome sequencing pipeline
- **[Lecture]** Go over how to analyze the genome data today
- **[Group work]** Do the analysis by yourself
- [**Short break**]
- **[Group work]** Do the analysis by yourself
- **[Lecture]** Summarize today's lesson

# Review: Coverage vs Read Depth

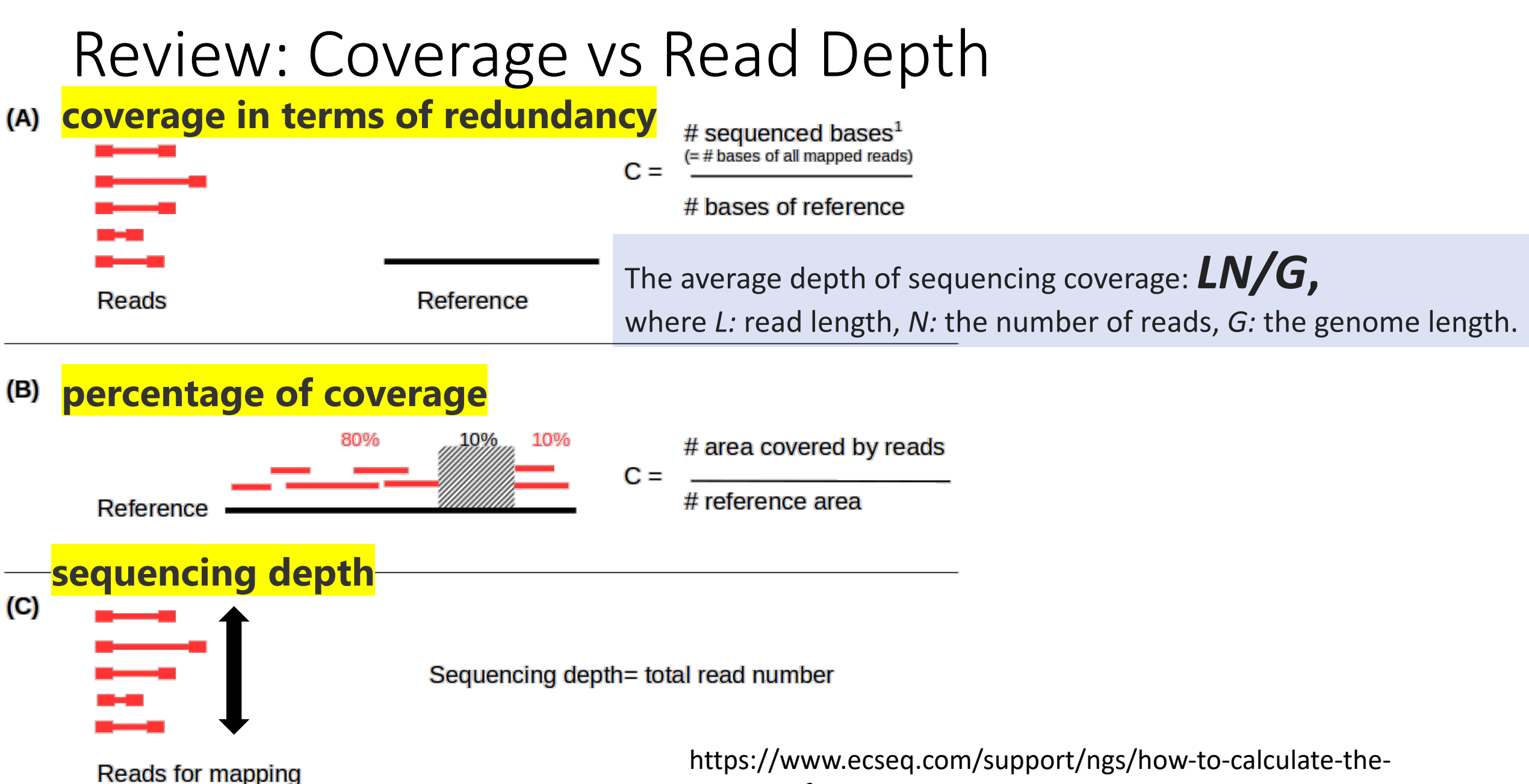

coverage-for-a-sequencing-experiment

# Brief Review of the previous les

- What is adapter?
- What is paired-end?

https://www.youtube.com/watch?v=fCd6B5HR

- **Adapters** include platform-specific sequences for fragment recognition by the sequencing
- **Paired-end** sequencing allows users to sequence both ends of a fragment and generate high-quality sequence data

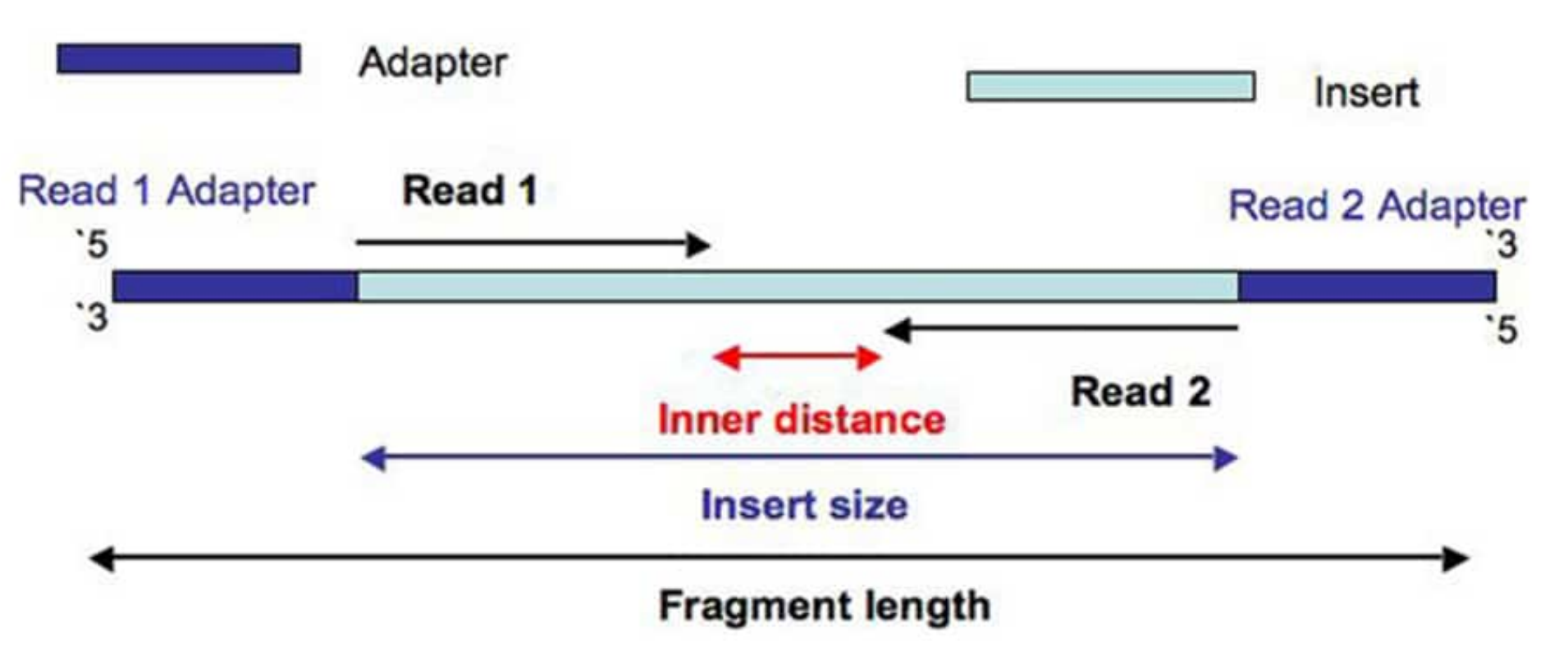

https://thesequencingcenter.com/knowledge-base/what-are-paired-end-reads/

# Intro to Bioinformatics

- a field of biology that develops/uses computational tools to understand biological data -

# GUI: Graphical User Interface

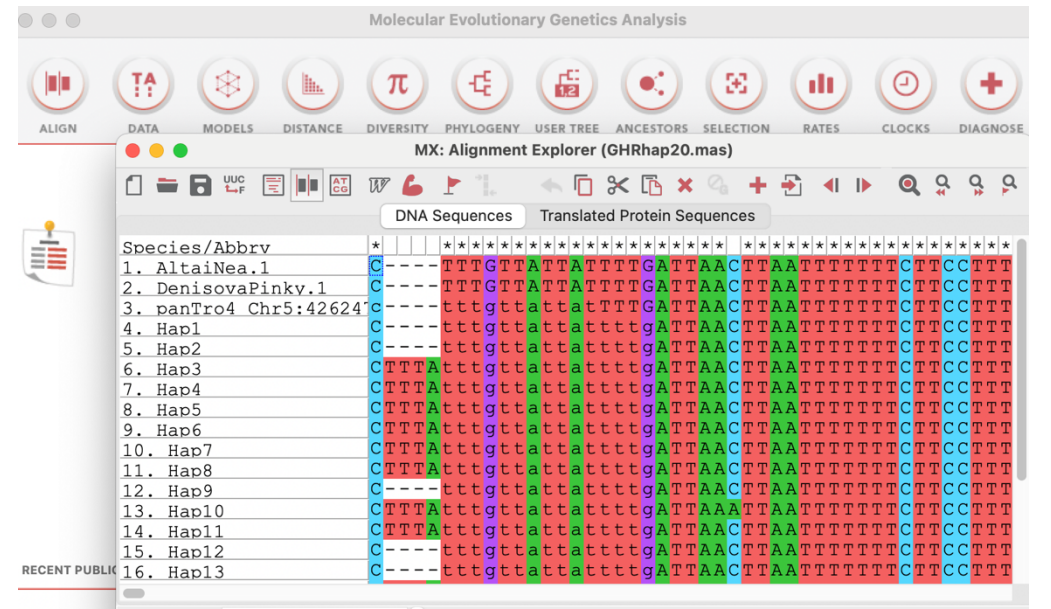

- Intuitive
- Easier to learn

# CUI: Character User Interface

20201020 20-lee-007/ 20201020\_20-lee-007/Ghr-0026\_GT20-15754\_GAACCGCG-TAAGGTCA\_S77\_L002\_R2\_001.fastq.gz tar: 20201020\_20-lee-007/Ghr-0026\_GT20-15754\_GAACCGCG-TAAGGTCA\_S77\_L002\_R2\_001.fastq. e left on device 20201020 20-lee-007/Ghr-0036 GT20-15752 TCATCCTT-AGCTCGCT S92 L002 R2 001.fastg.gz tar: 20201020\_20-lee-007/Ghr-0036\_GT20-15752\_TCATCCTT-AGCTCGCT\_S92\_L002\_R2\_001.fastq. left on device 20201020 20-lee-007/Ghr-0015 GT20-15725 ATATGGAT-TAATACAG S90 L002 R1 001.fastg.gz tar: 20201020 20-lee-007/Ghr-0015 GT20-15725 ATATGGAT-TAATACAG S90 L002 R1 001.fastg left on device

20201020 20-lee-007/Ghr-0077 GT20-15739 TTGCCTAG-TAAGTGGT S75 L002 R1 001.fastq.qz tar: 20201020 20-lee-007/Ghr-0077 GT20-15739 TTGCCTAG-TAAGTGGT S75 L002 R1 001.fastg left on device

20201020 20-lee-007/Ghr-0148 GT20-15762 CGTCTGCG-ATTGTGAA S71 L002 R1 001.fastq.gz tar: 20201020\_20-lee-007/Ghr-0148\_GT20-15762\_CGTCTGCG-ATTGTGAA\_S71\_L002\_R1\_001.fastq left on device

- Easier to custom/run bulk jobs
- Orion -> Later in this course

# Notes to start bioinformatics

- When you get errors:
	- 1. Ask colleagues
	- 2. Ask google and use forum
- Gain multitasking skills
- Make backup of your files/stripts
- Laziness is the father of invention
- There are many online courses

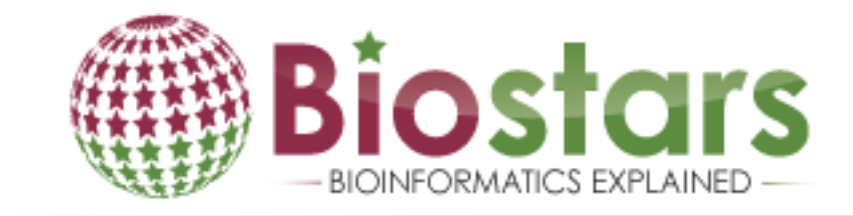

SE(

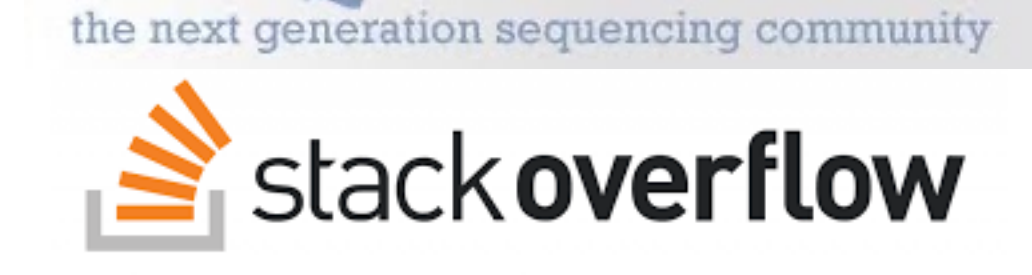

Janswers

# Common errors

- Typo
- Input file is missing / specified wrongly
- Input file format (tab/space. Mac/Windows etc.)
- Software version issue
- Unknown error
	- 1. Somehow deal with it
	- 2. Give up and search for another software

## **Today's question:** How does frequency of mitochondrial variants change from mother to child?

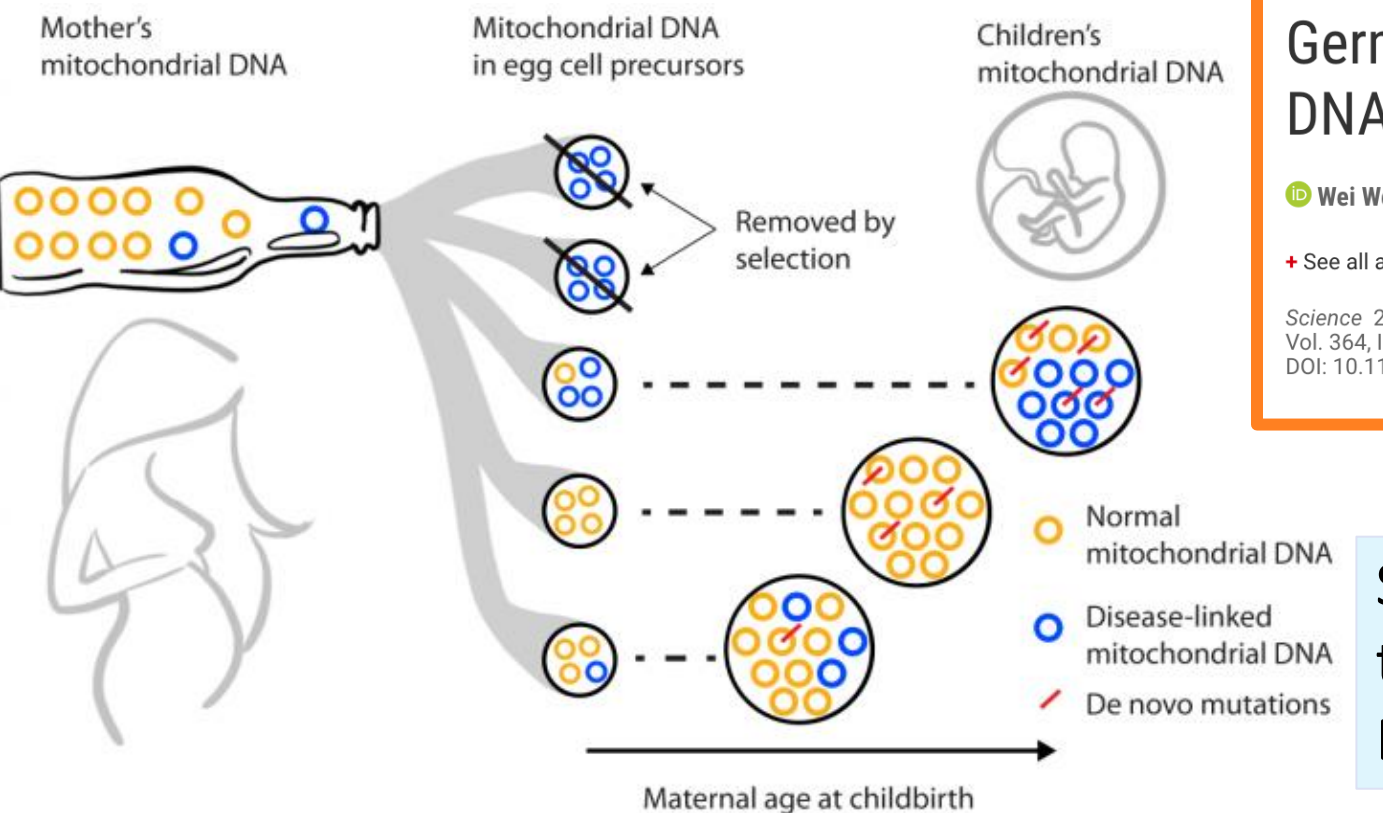

#### **RESEARCH ARTICLE**

### Germline selection shapes human mitochondrial DNA diversity

**O** Wei Wei<sup>1,2</sup>, **O** Salih Tuna<sup>3,4</sup>, Michael J. Keogh<sup>1</sup>, **O** Katherine R. Smith<sup>5,\*</sup>, Timothy J. Aitman<sup>6,7</sup>, **O** Phil L. Be...

+ See all authors and affiliations

Science 24 May 2019: Vol. 364, Issue 6442, eaau6520 DOI: 10.1126/science.aau6520

> Seven to ten of the mother's thousands of copies of mitochondrial DNA get passed on to each child

Arslan Zaidi and Kateryna Makova, Penn State

# **Today's question:**

## How does frequency of mitochondrial variants change from mother to child?

• Start: "FastQ format (sequence data with a quality score)"

```
@M01368:8:000000000-A3GHV:1:1101:6911:8255/1
ATCTGGTTCCTACTTCAGGGCCATAAAACCTAAATAGCCCACACGTTCCCC
\ddot{}BCCCCFFFFFFFGGGGGGGGGGHHHHGHGHHHHHHHHHGGGGGGHHHHGH
@M01368:8:000000000-A3GHV:1:1101:14518:9998/1
\ddot{}@M01368:8:000000000-A3GHV:1:1101:18422:19051/1
GTATCCGACATCTGGTTCCTACTTCAGGGTCATAAAACCTAAATAGCCCAC
```
• Goal: Calculate "Allele frequency of variants in Mother and Child"

Position: Where is/are the variants?

Child : How much is the observed frequency?

Mother : How much is the observed variant frequency?

# Reads-to-variants workflows

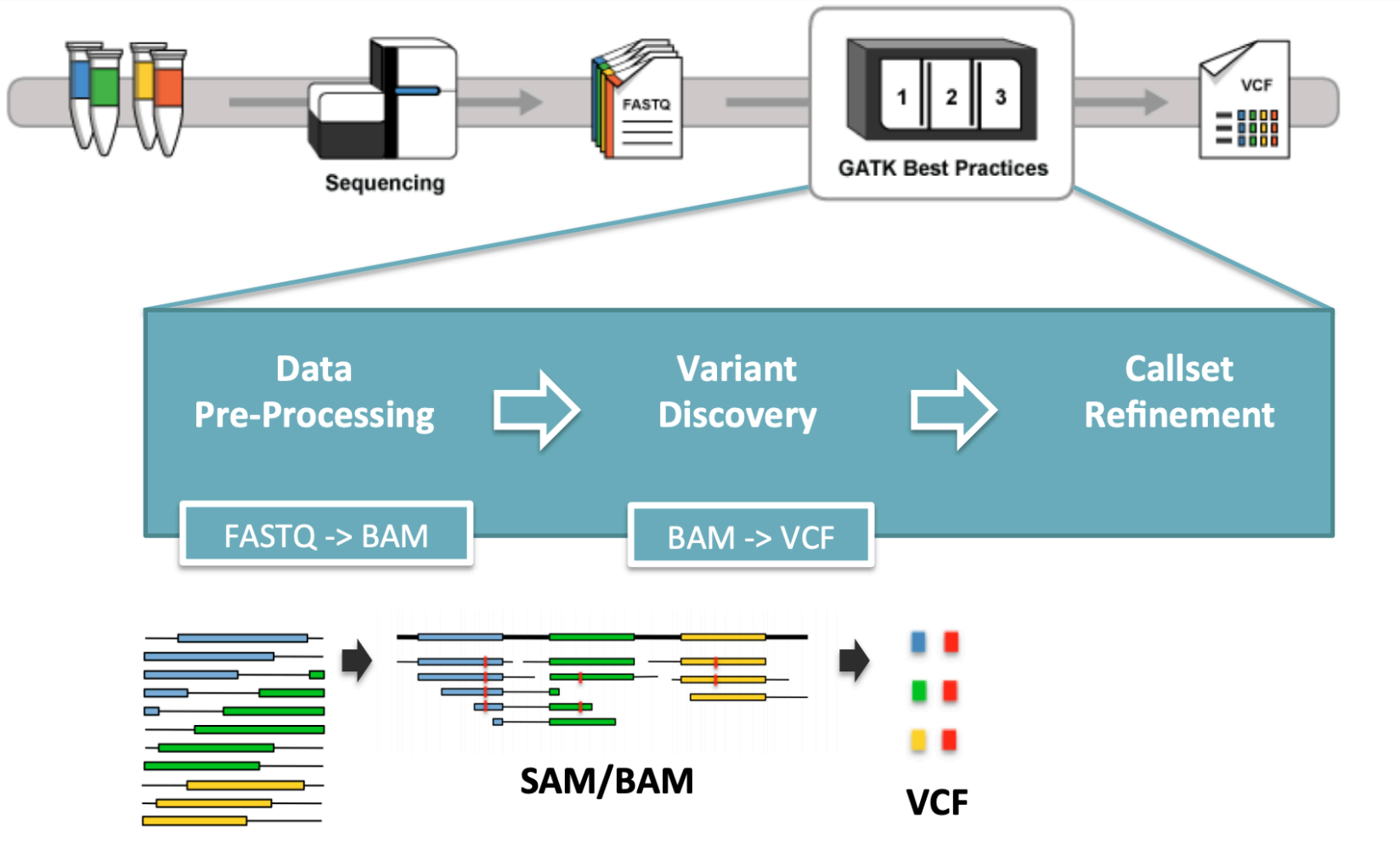

https://qcb.ucla.edu/wp-content/uploads/sites/14/2016/03/GATKwr12-1-GATK\_primer.pdf**FASTQ** 

# Variant calling workflow

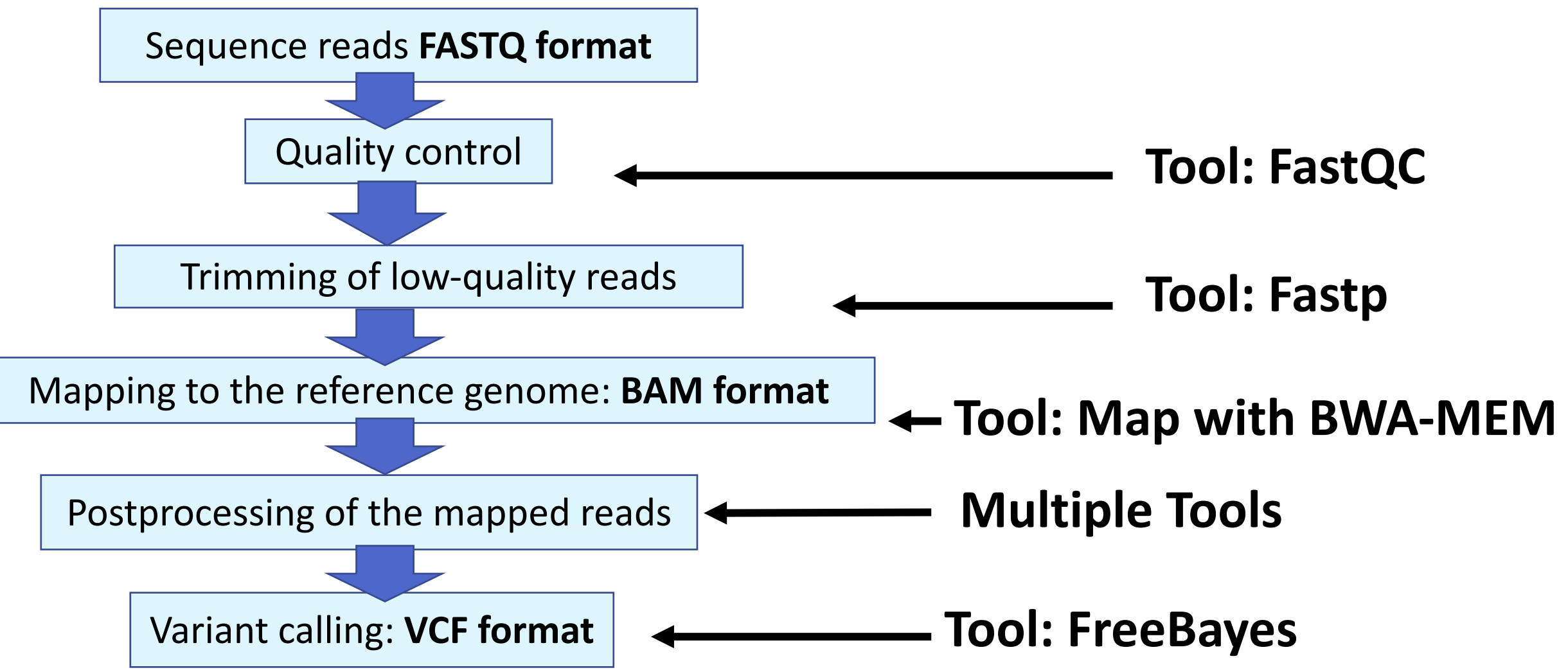

# There are numerous tools for the genome analysis - Which one is the best tool?

- Suitable to your data format
- Works in your environment
- Friendly manual
- Fast
- Follow-up or forum
- Frequently updated (co-evolution with lab technology)
- Well-cited

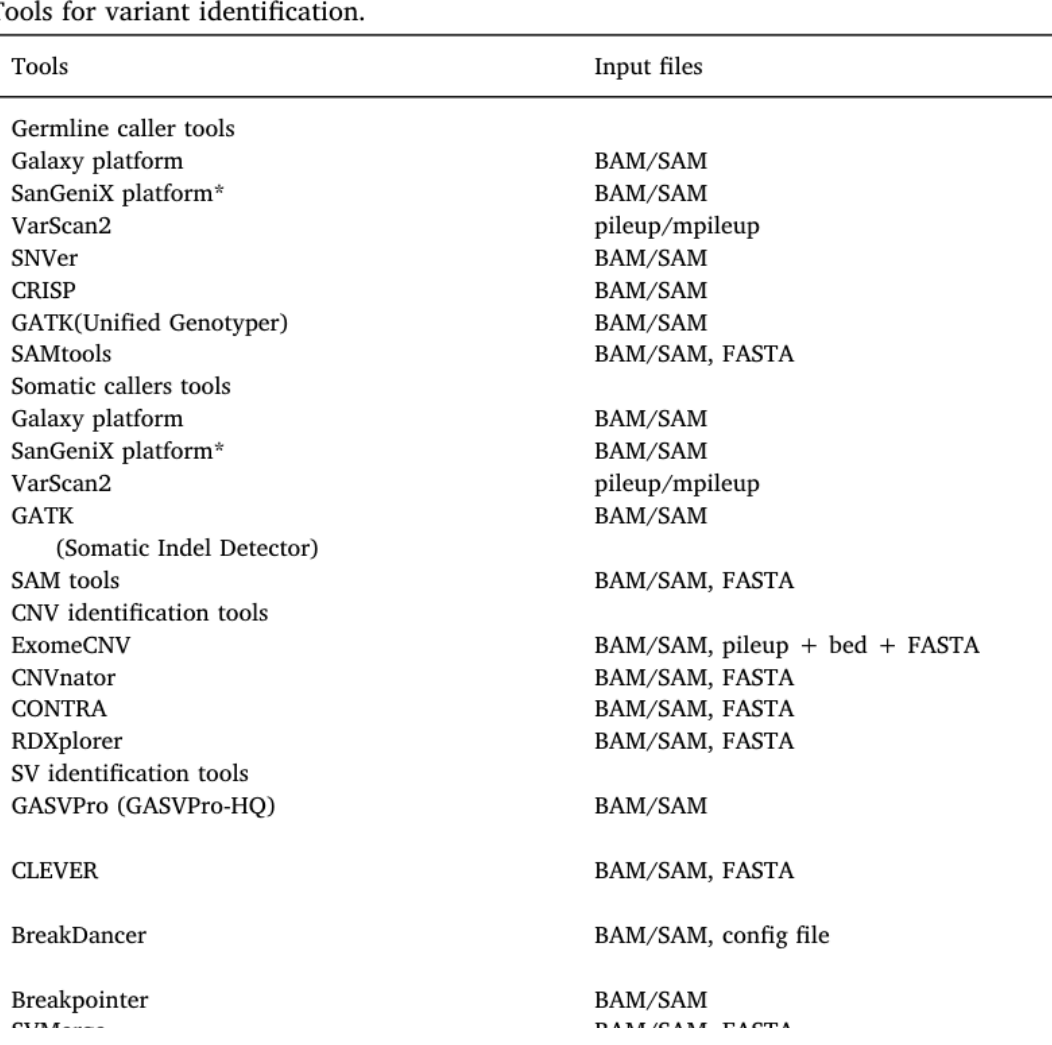

Wadapurkar and Vyas, Informatics in Medicine unlocked, 2018

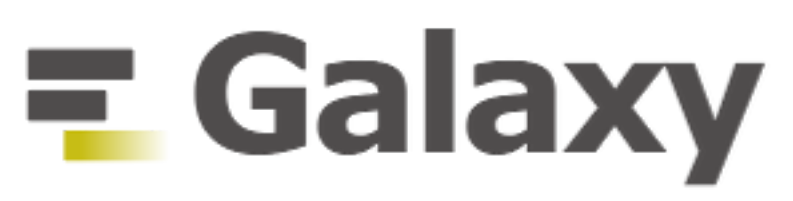

## **Accessibility/Reproducibility**/**Transparency**

- https://usegalaxy.no/
- https://usegalaxy.eu/
- https://usegalaxy.org/

We have increased the r from 20 cores/200 GB  $R$ 

Select one platform you like, and if one gets stu smoothly, let's move to the smooth one.

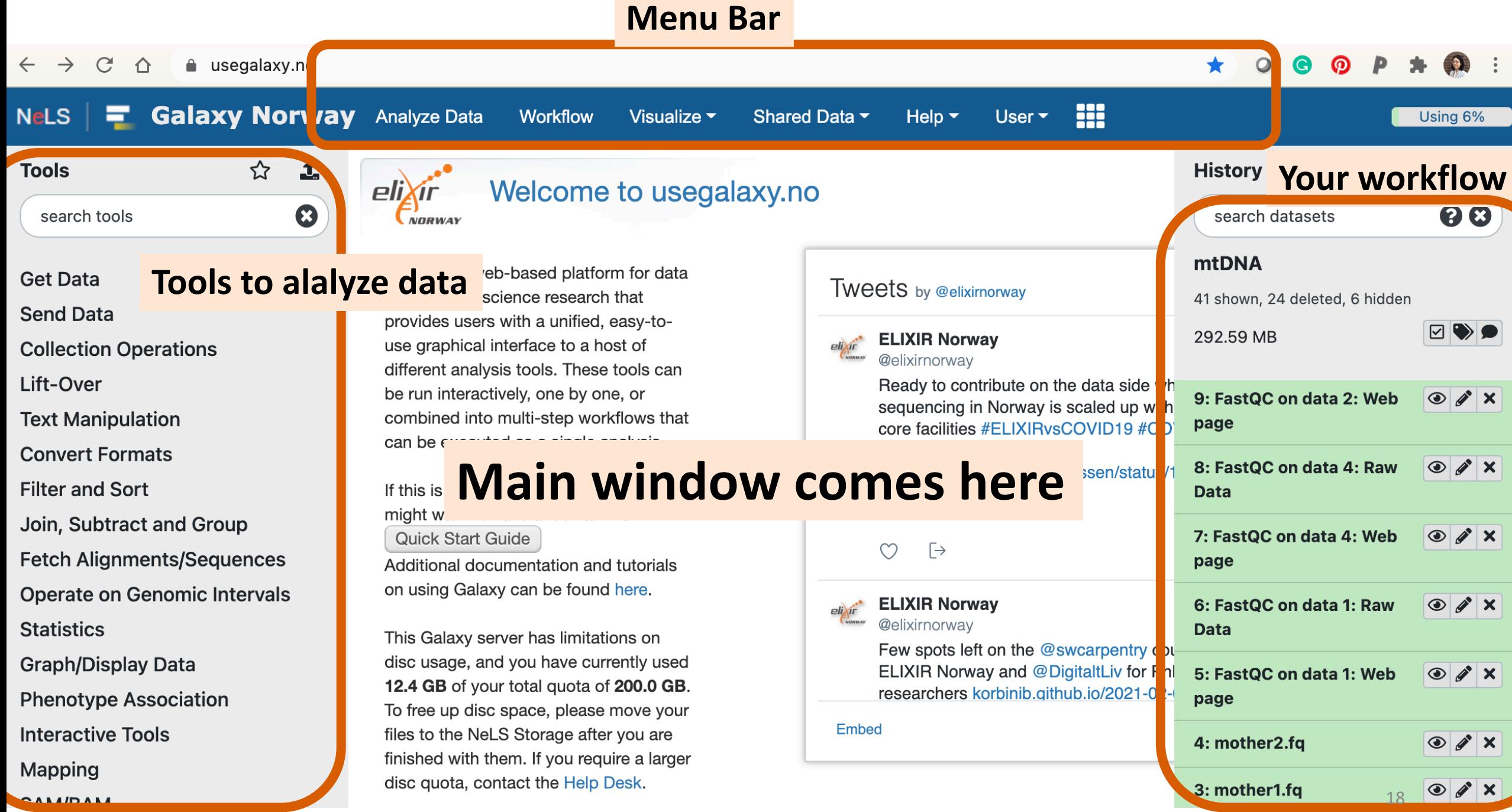

# Job Status

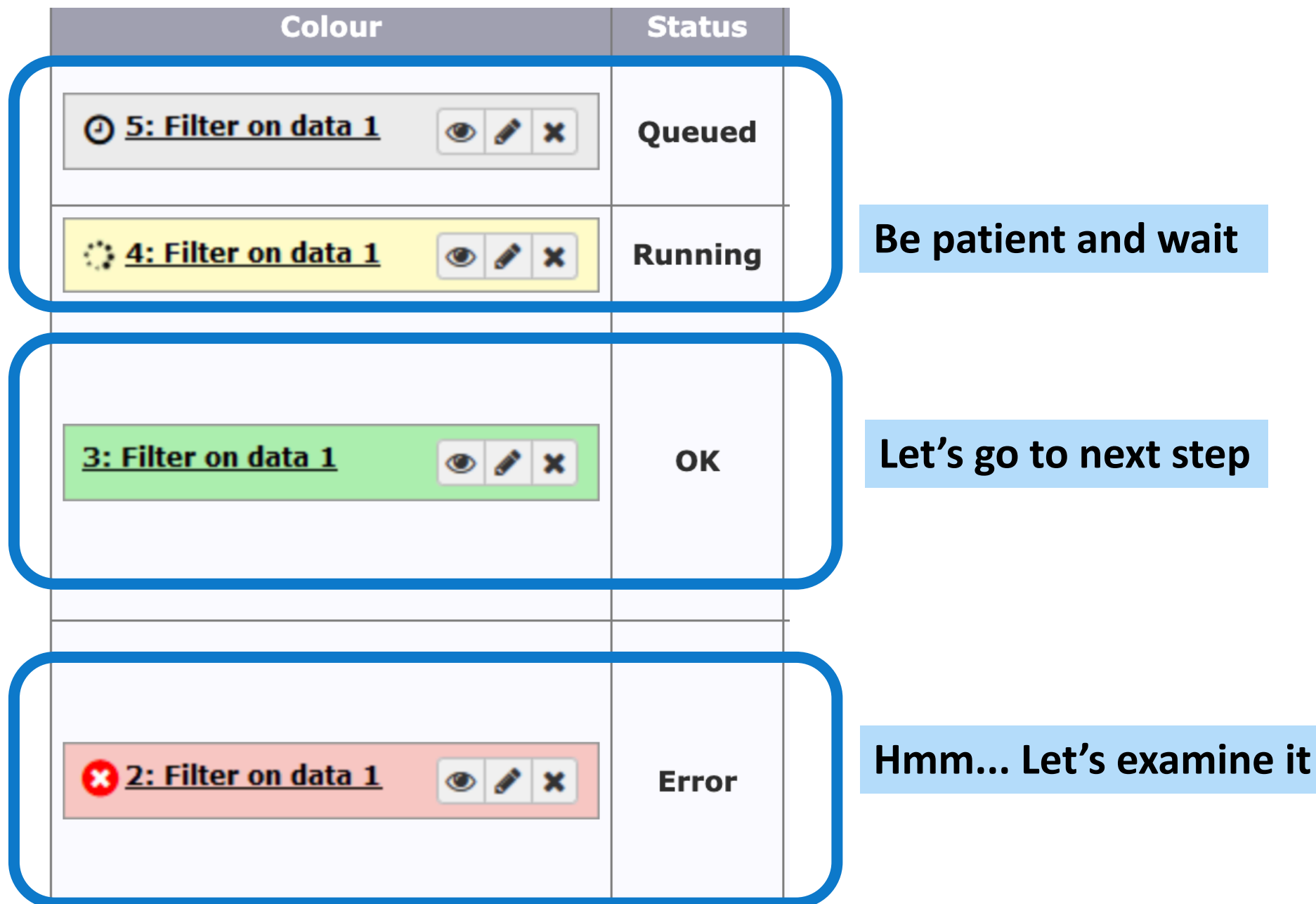

# If you get an error, don't panic...

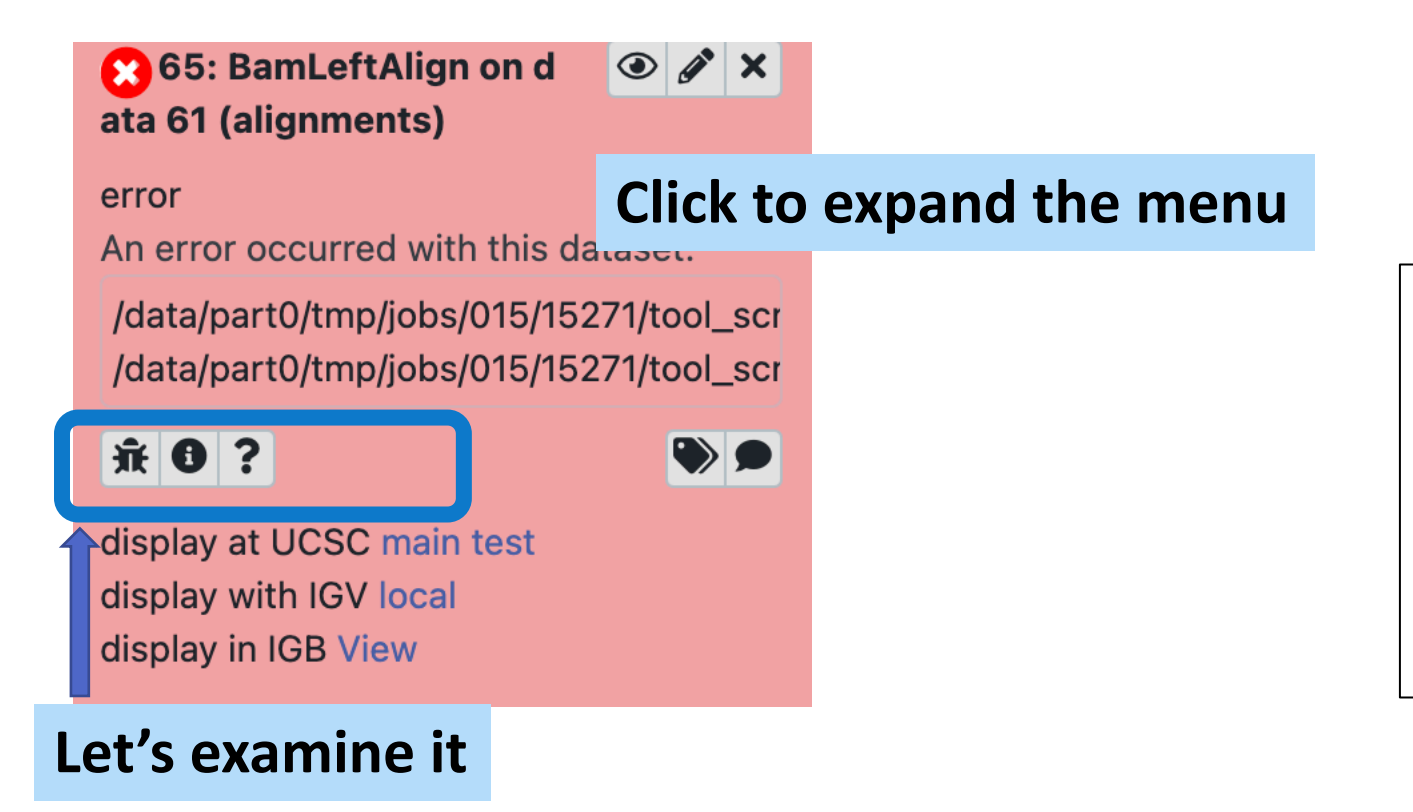

## **Common issues:**

- Wrong command
- Input data is not suitable
- Software version issue

# If can not figure it out, ask colleagues

### **-> Wiki, Support, and Mailing Lists**

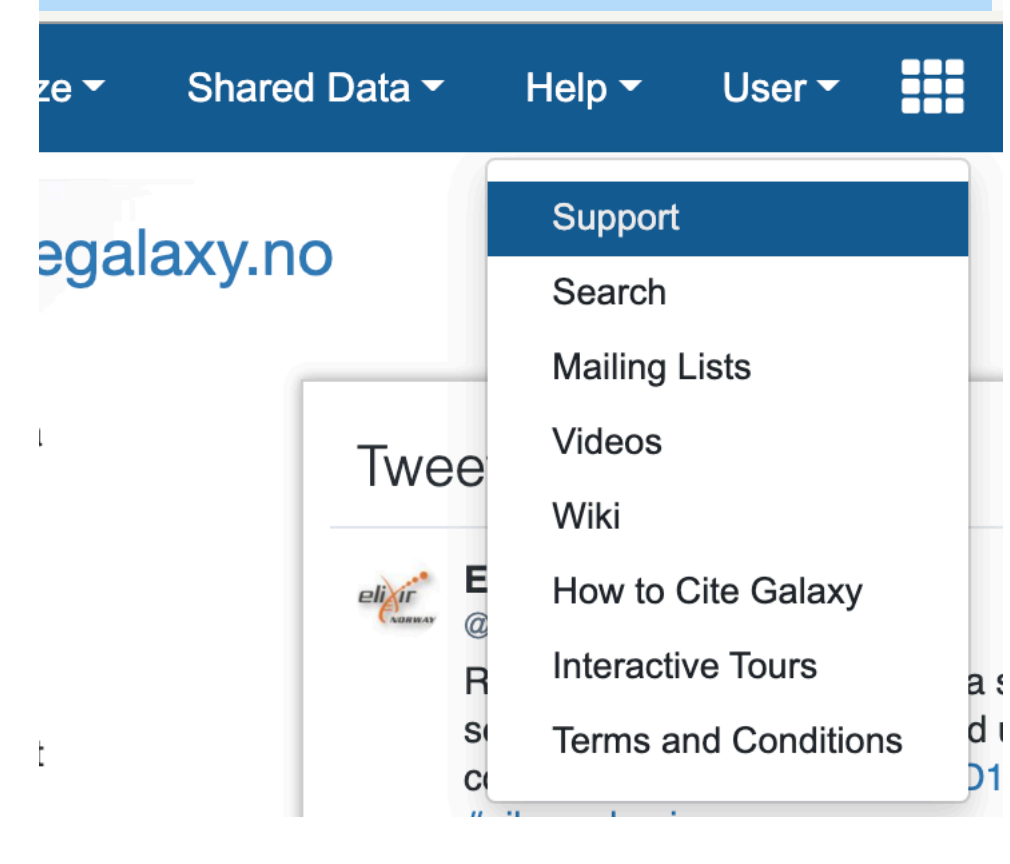

## **contact@bioinfo.no**

# Create new history

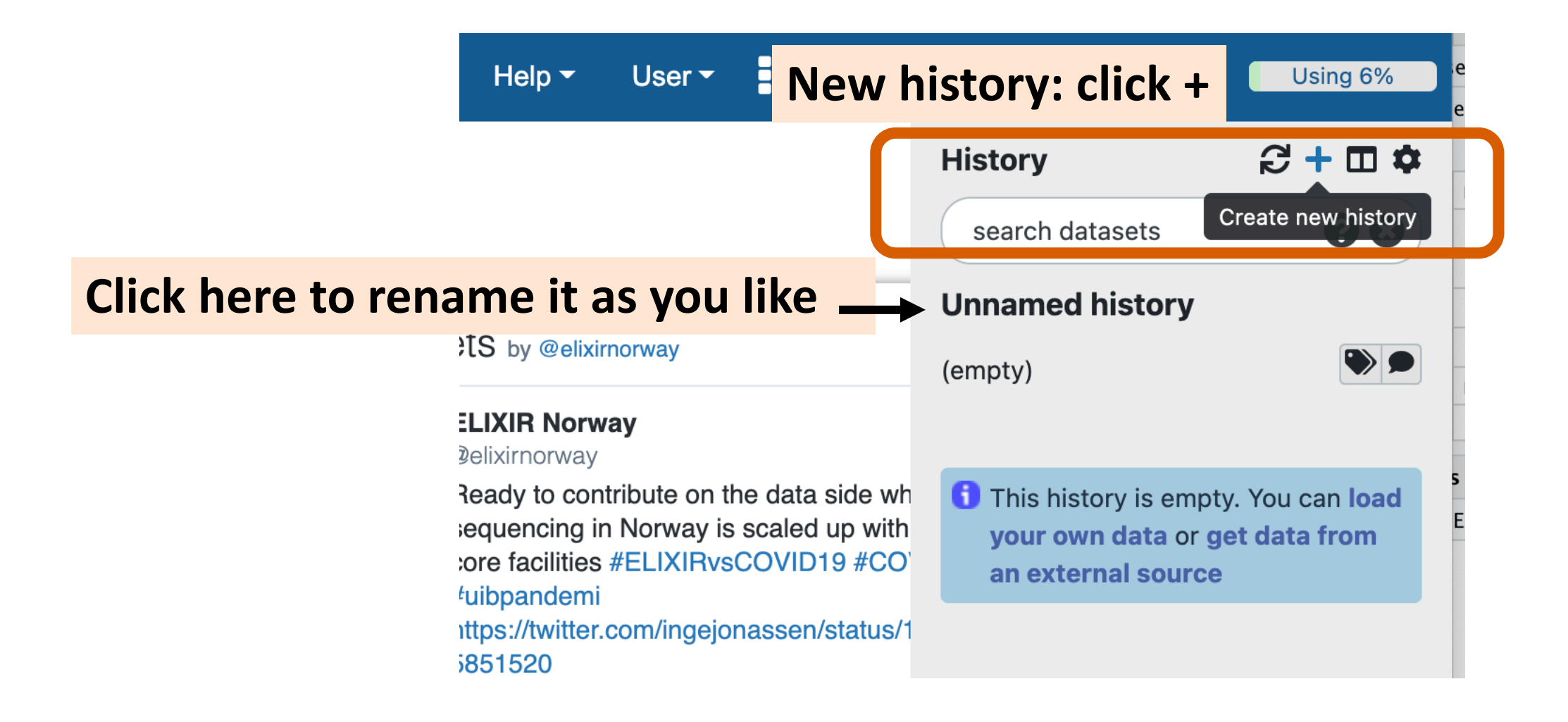

# Let's get started...

• Get the data!

Mitchondrial DNA of the child and the mother

https://zenodo.org/record/1251112/files/raw\_child-ds-1.fq https://zenodo.org/record/1251112/files/raw\_child-ds-2.fq https://zenodo.org/record/1251112/files/raw\_mother-ds-1.fq https://zenodo.org/record/1251112/files/raw\_mother-ds-2.fq

• Q: Why there are two data per individual?

## Import data set **1. Click here to import data set**

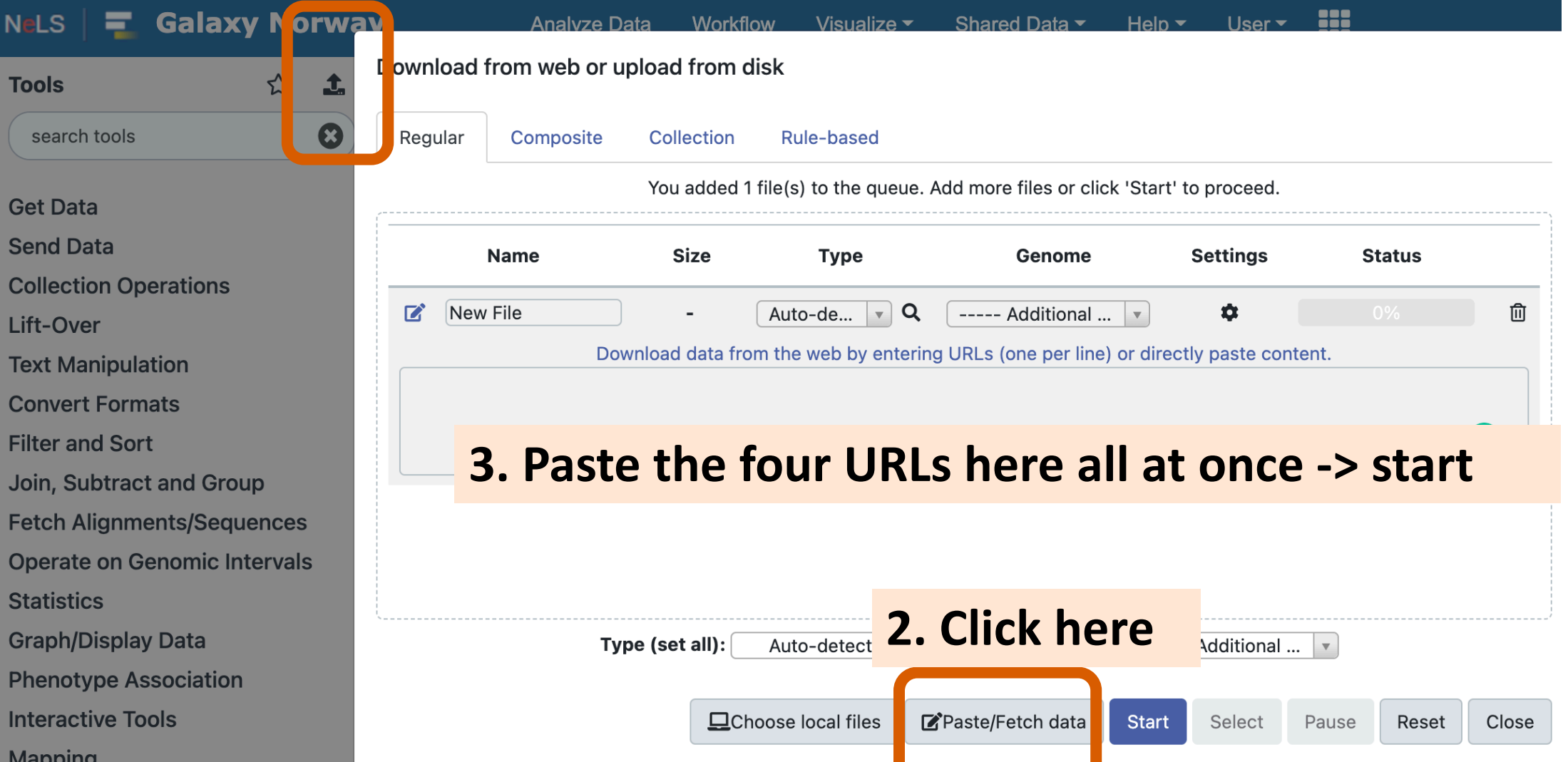

24

# Rename the data set as you like

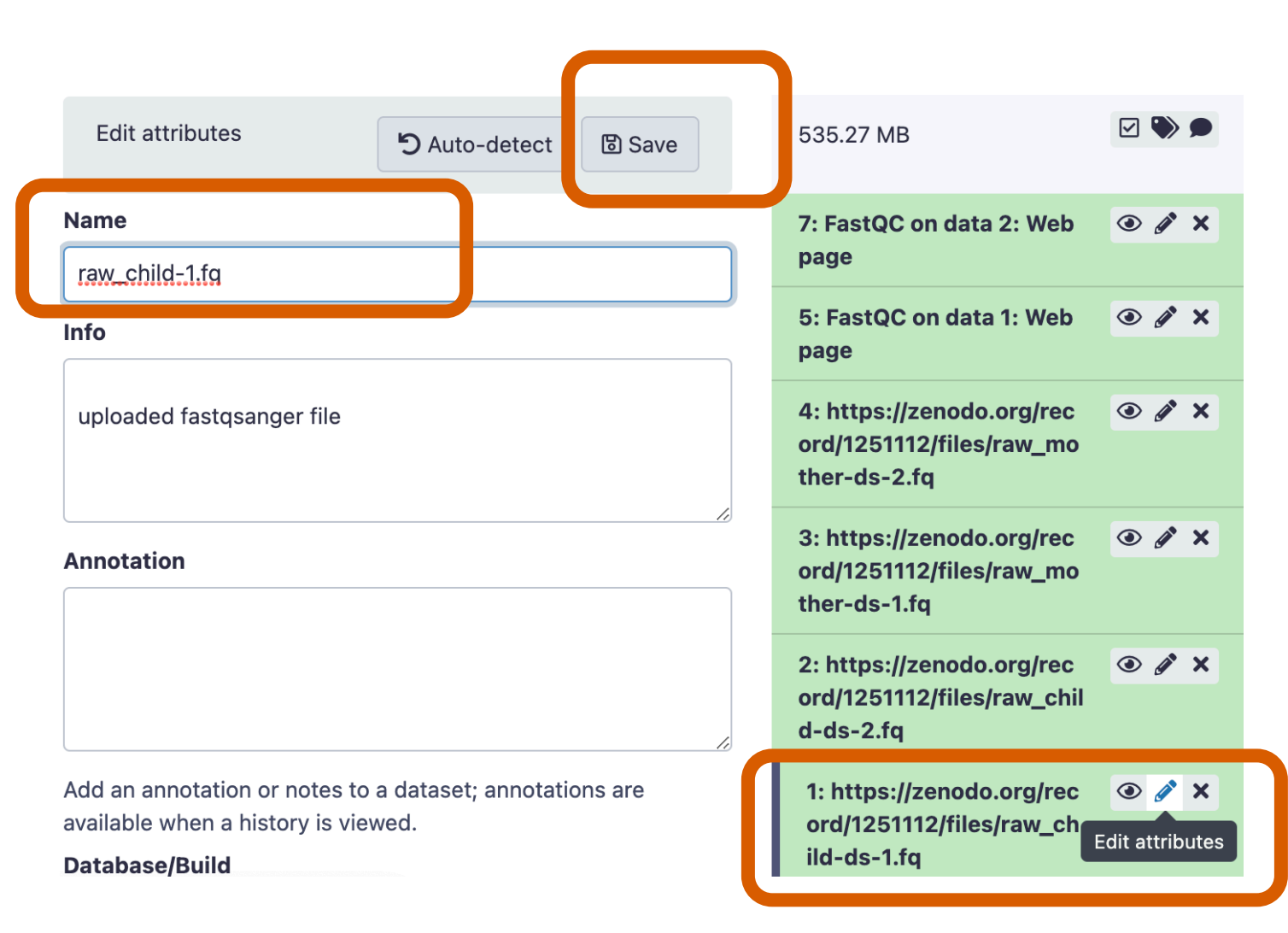

# Let's examine the FastQ file

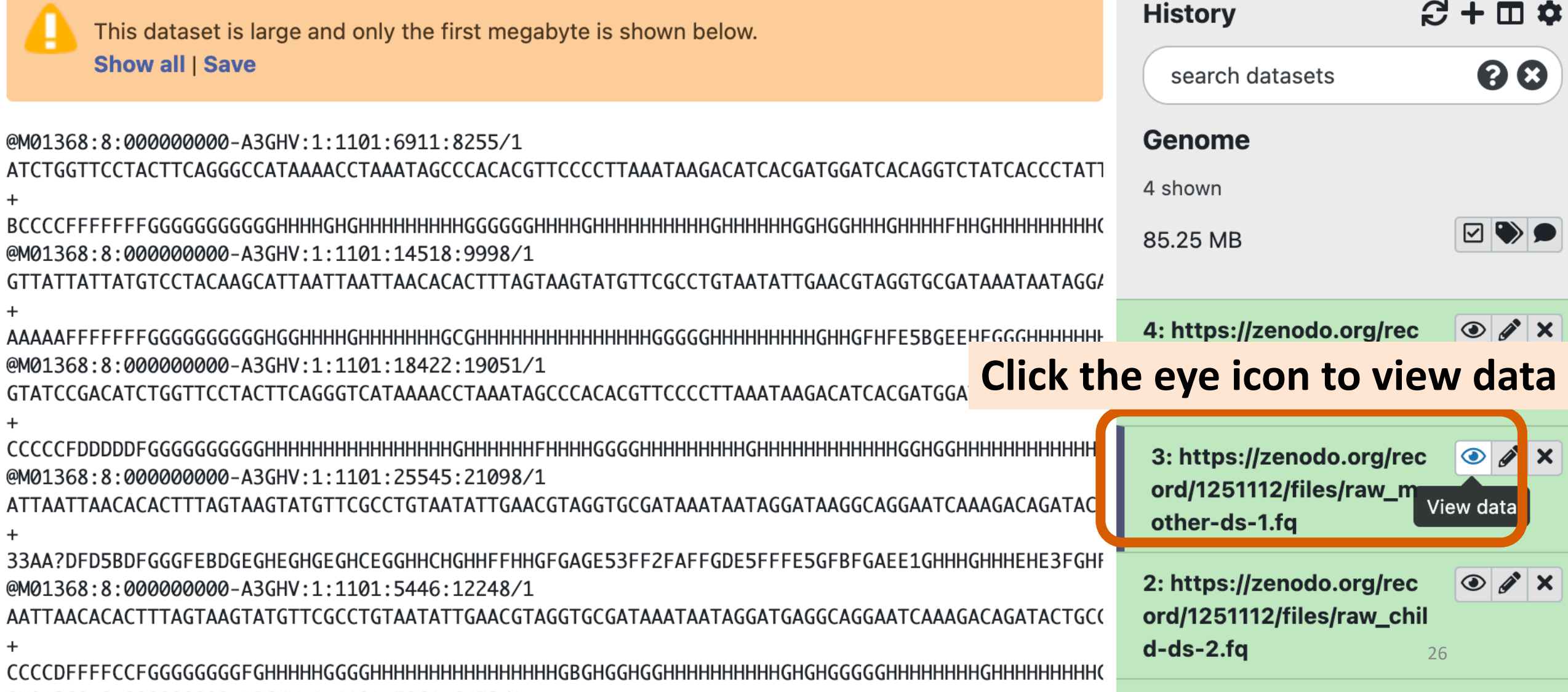

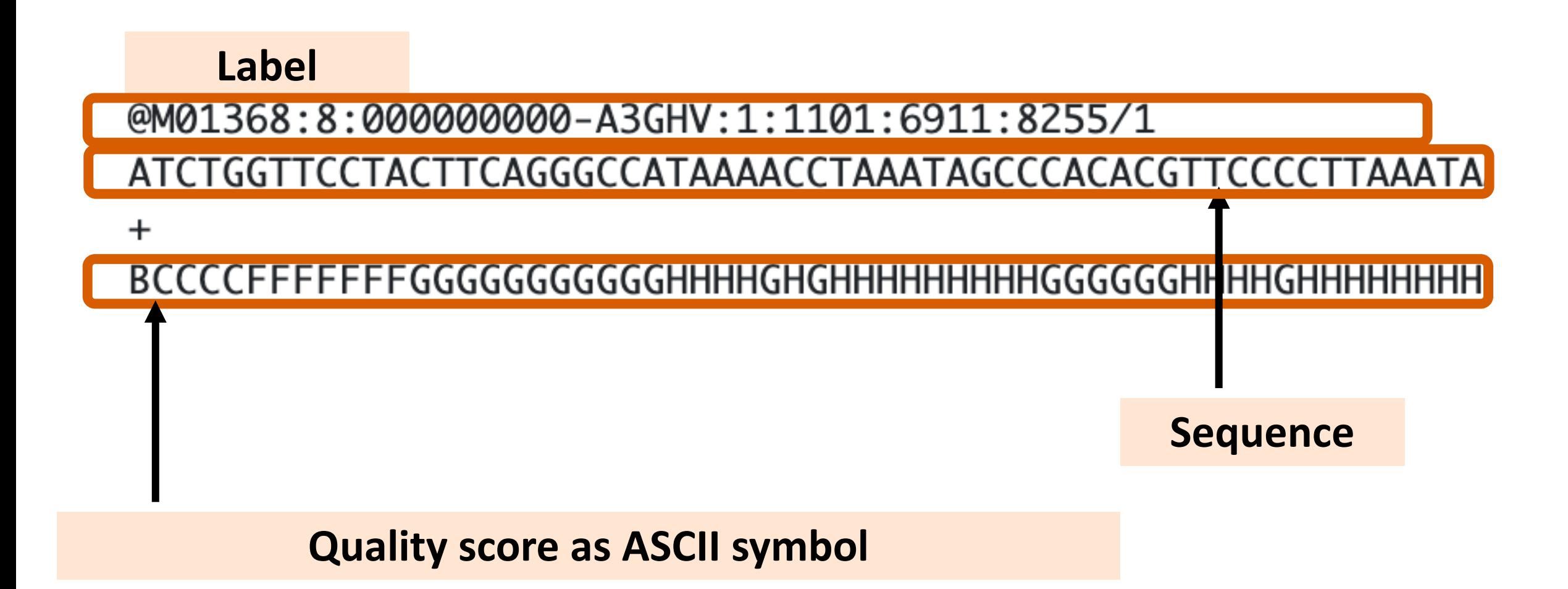

## Quality scores @M01368:8:000000000-A3GHV:1:1101:6911:8255/1 ATCTGGTTCCTACTTCAGGGCCATAAAACCTAAATAGCCCACACGTTCCCCTTAAATA

 $\pm$ 

## 

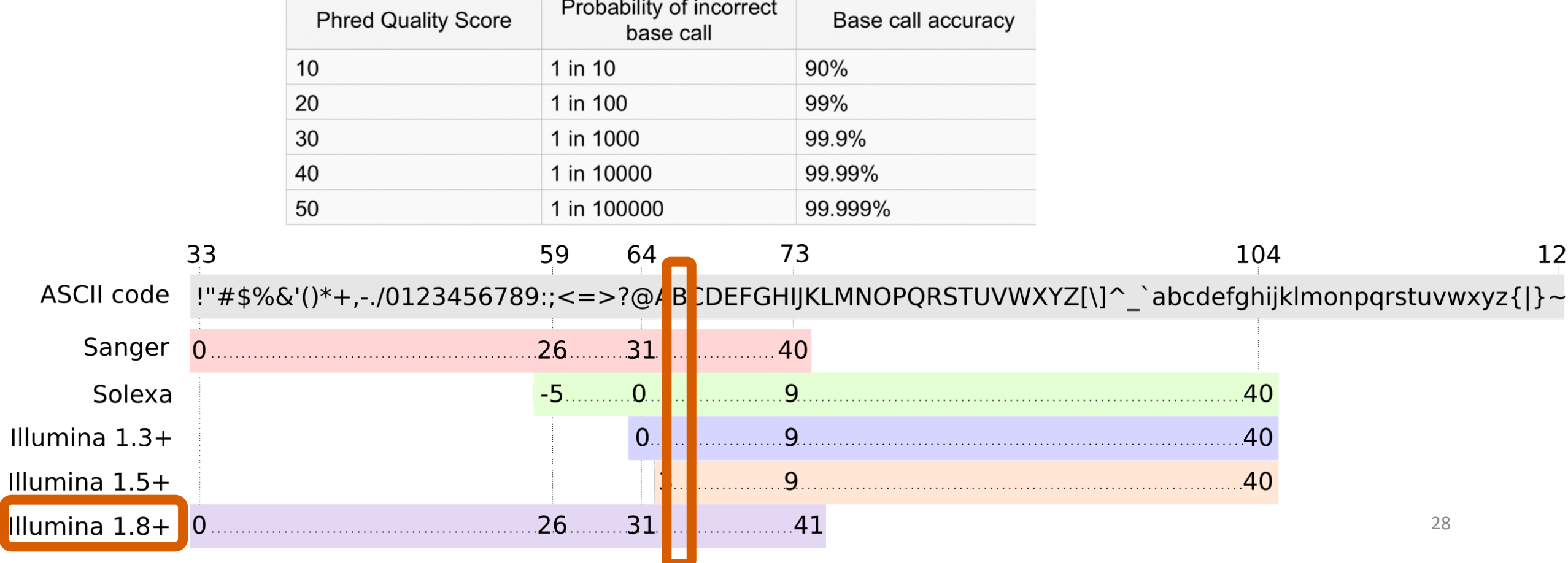

# Run FastQC for the quality check

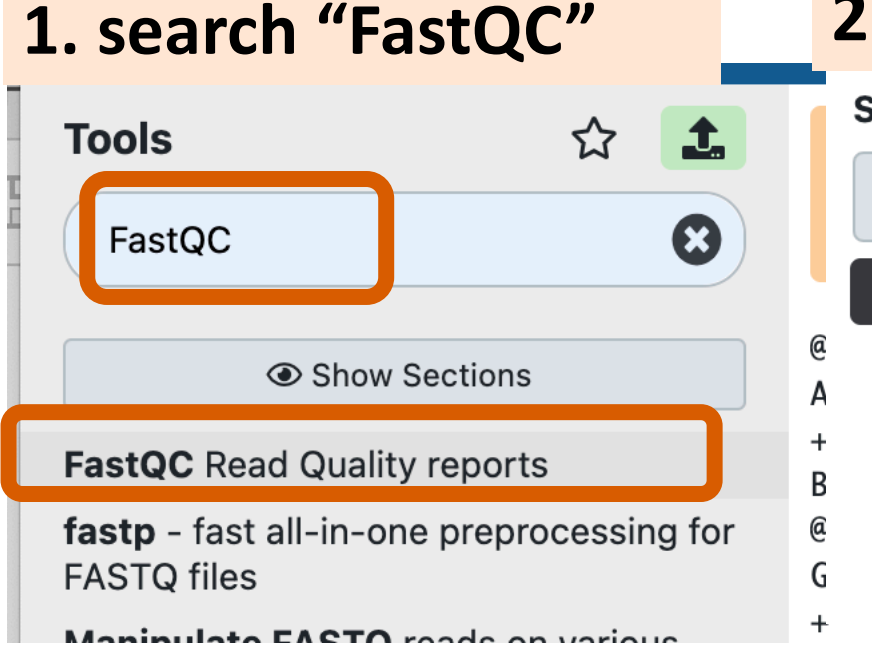

### **2. Multiple datasets**

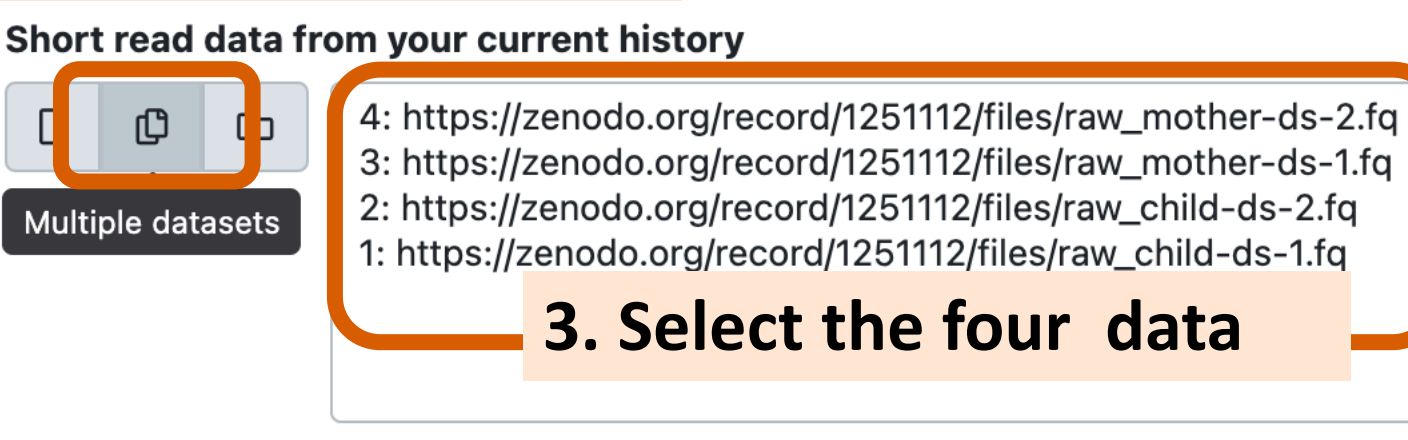

This is a batch mode input field. Separate jobs will be triggered for each dataset selection.

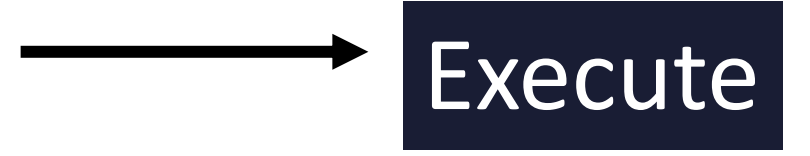

1

# Run FastQC for the quality check

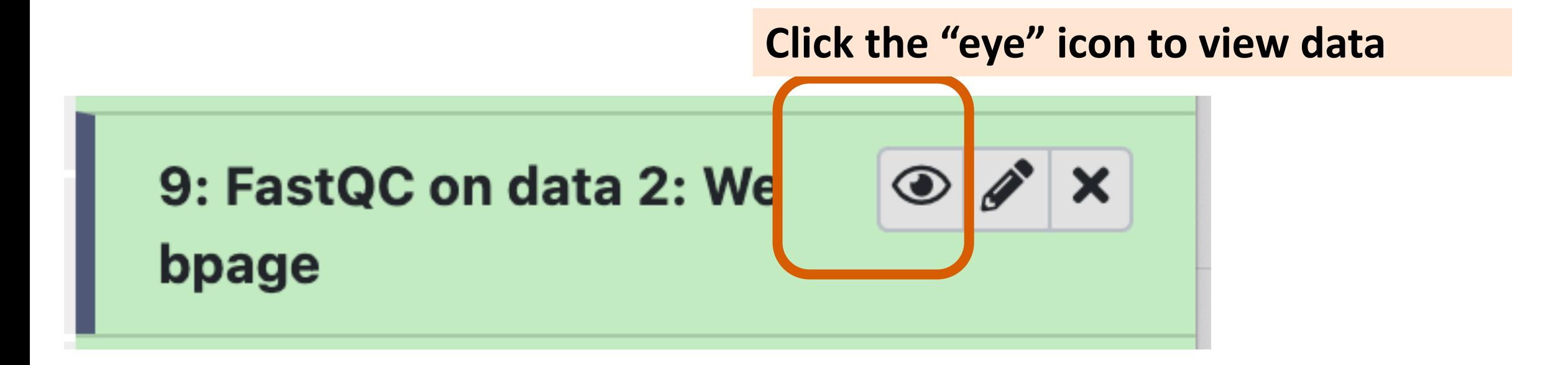

# Good Illumina data Bad Illumina data

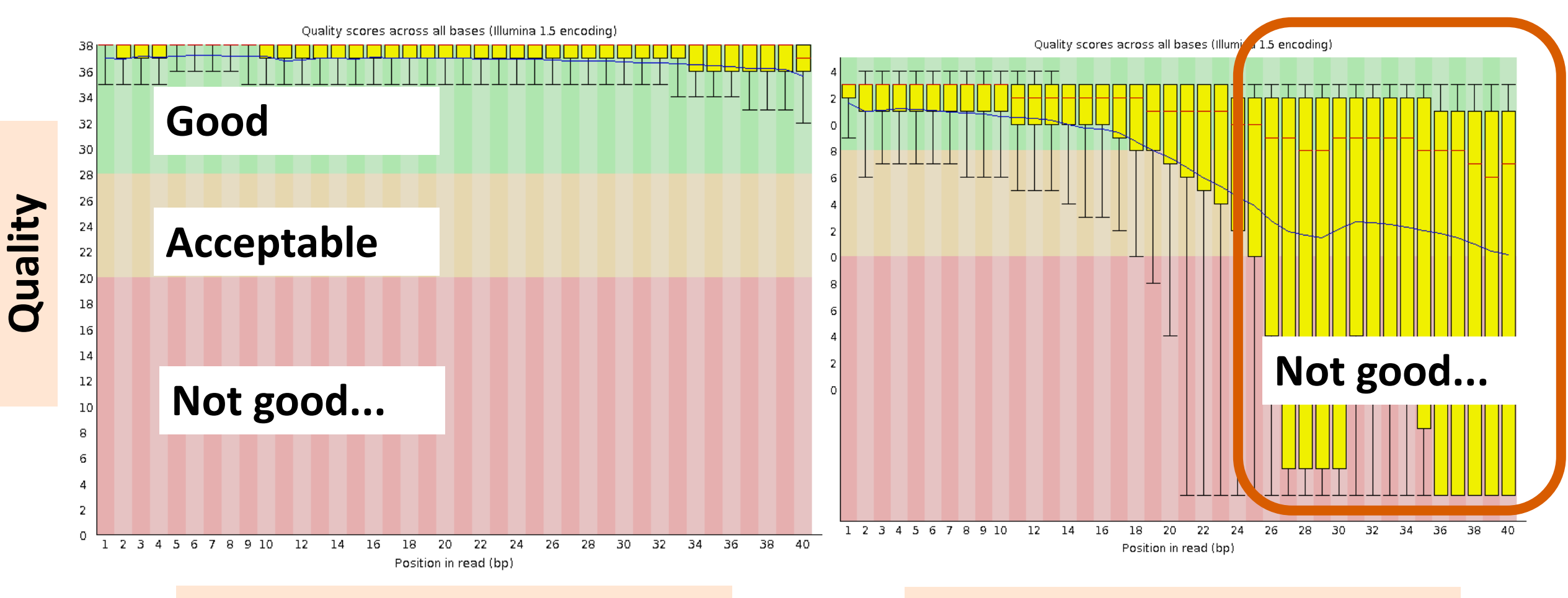

### **Nucleotide position in read Nucleotide position in read**

# FastQC Data Interpretation Per base sequence quality

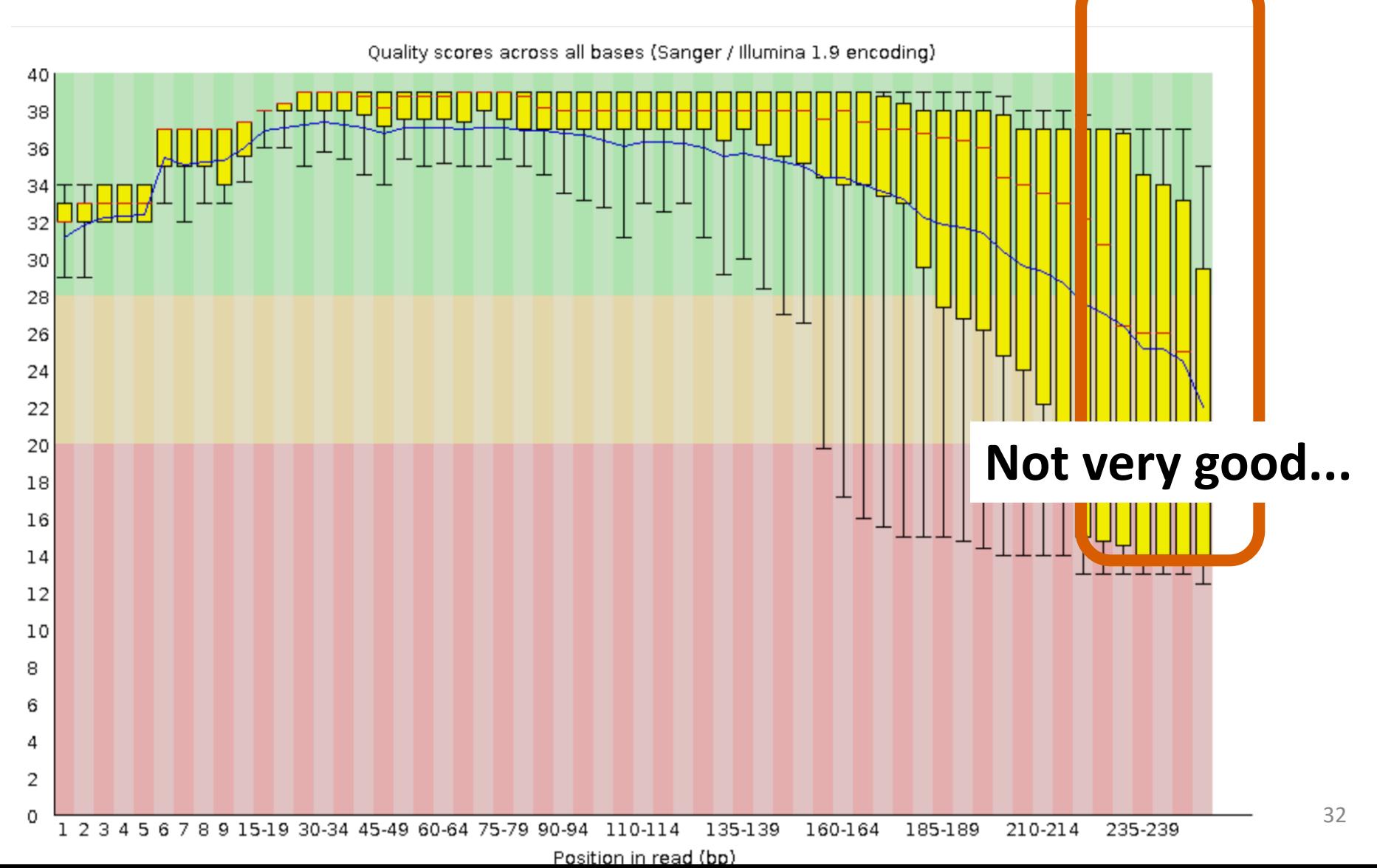

# FastQC Data Interpretation Per sequence quality scores

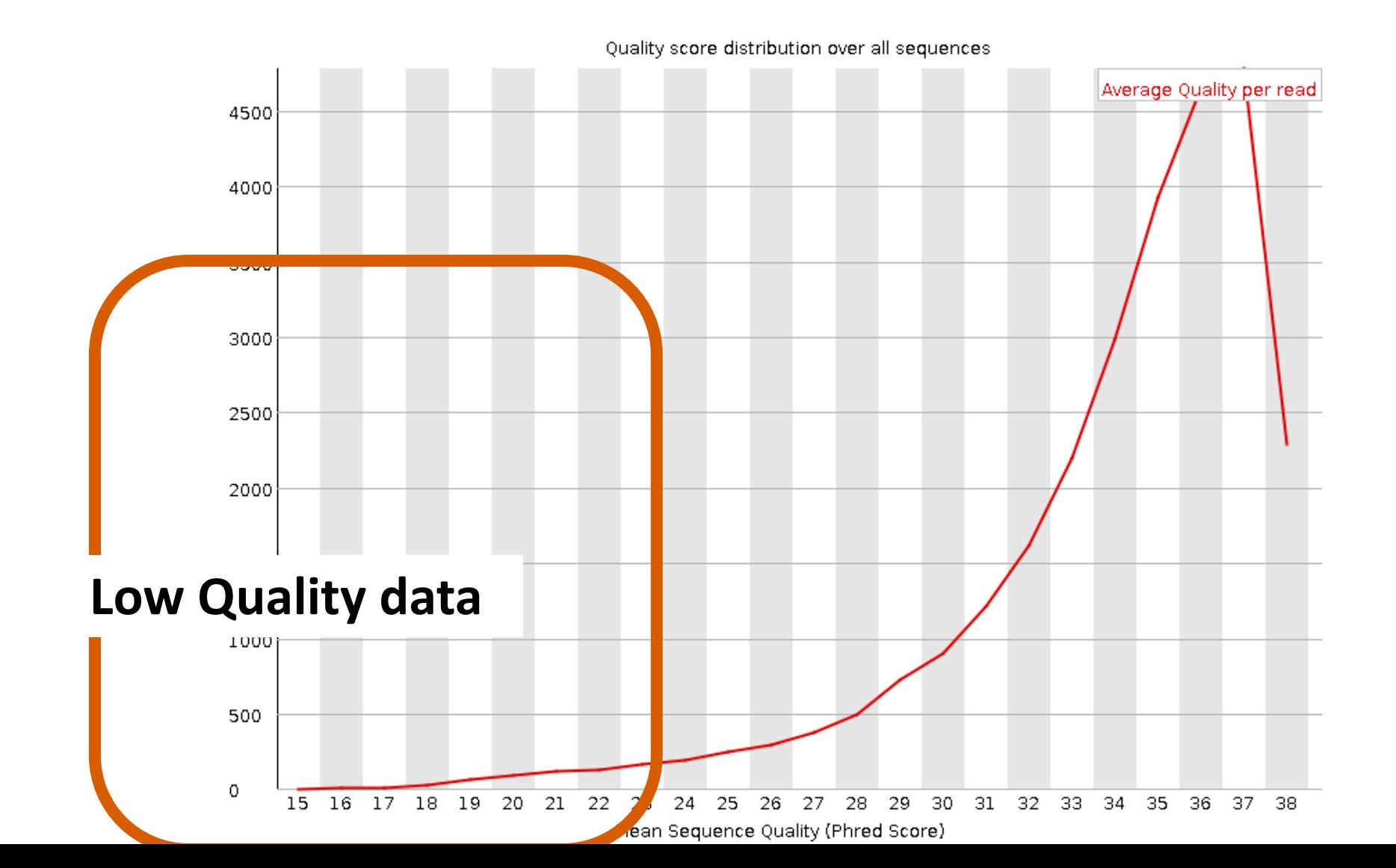

33

# Sequence Duplication Levels

Percent of segs remaining if deduplicated 44.87%

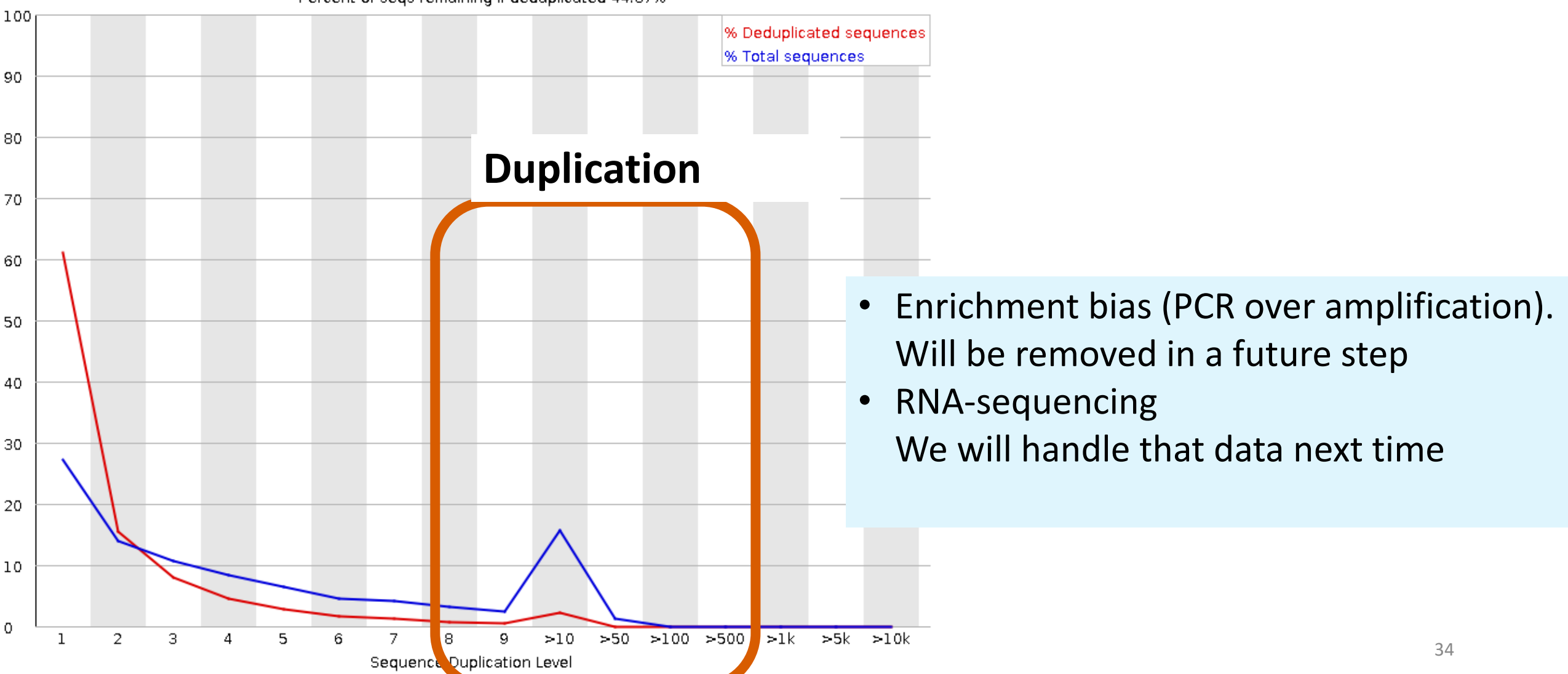

# Trimming low quality data with fastp

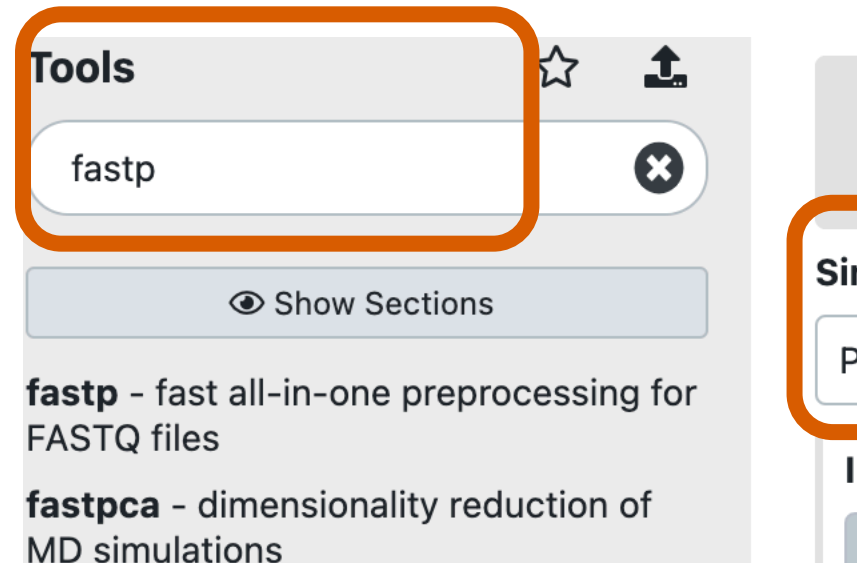

Pedigree check for mendelian errors

**WORKFLOWS** 

All workflows

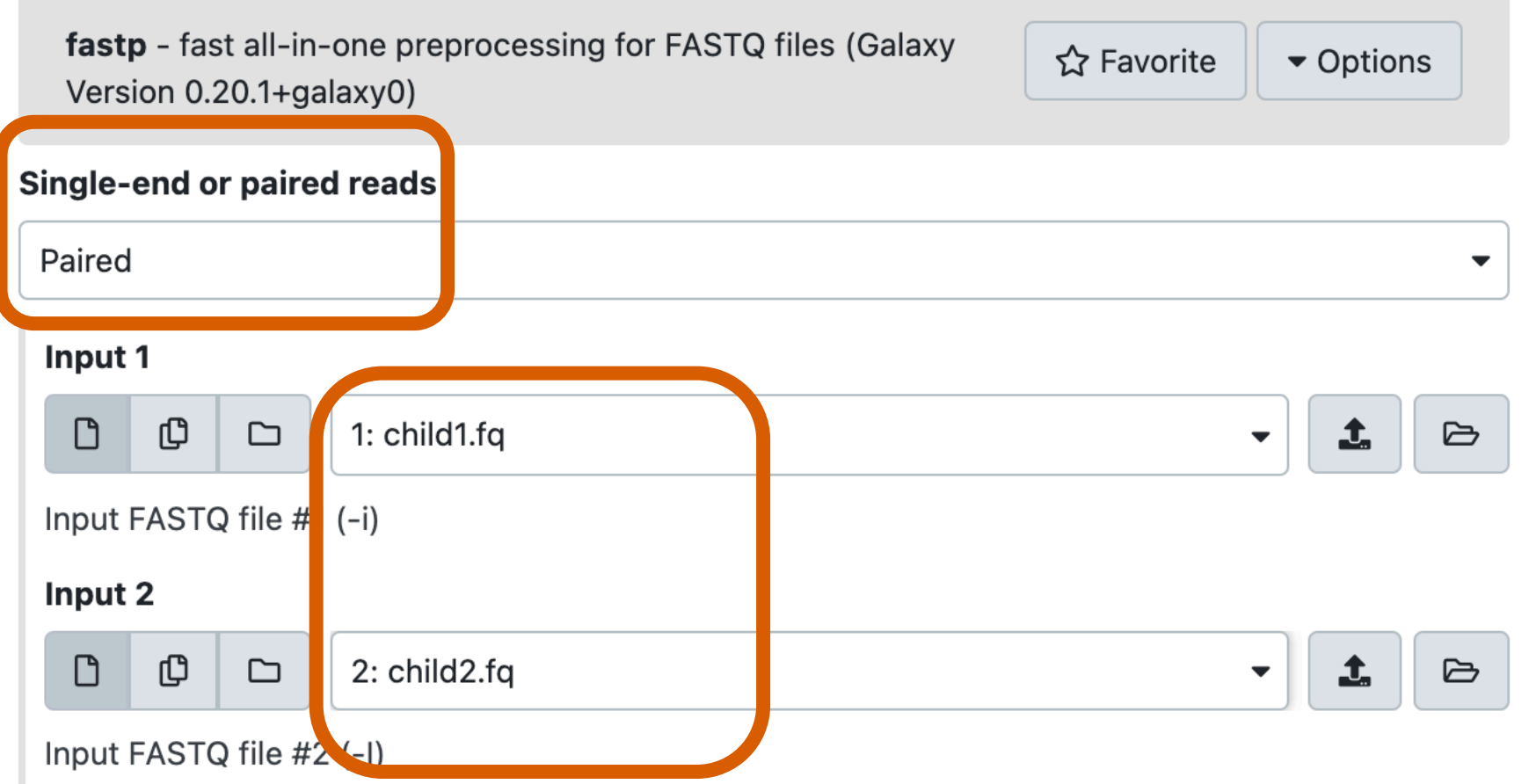

# Examine the filtering result of fastp

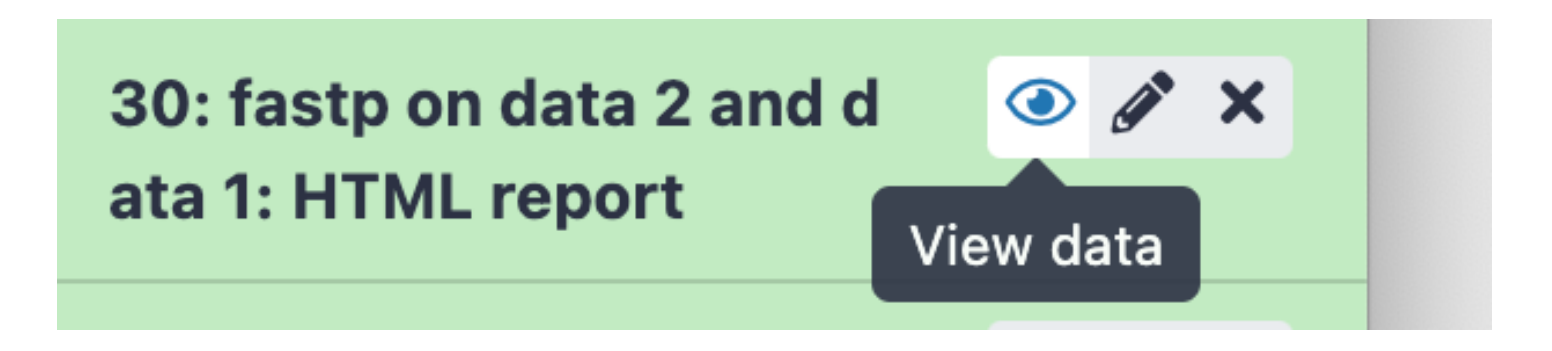

## **Filtering result**

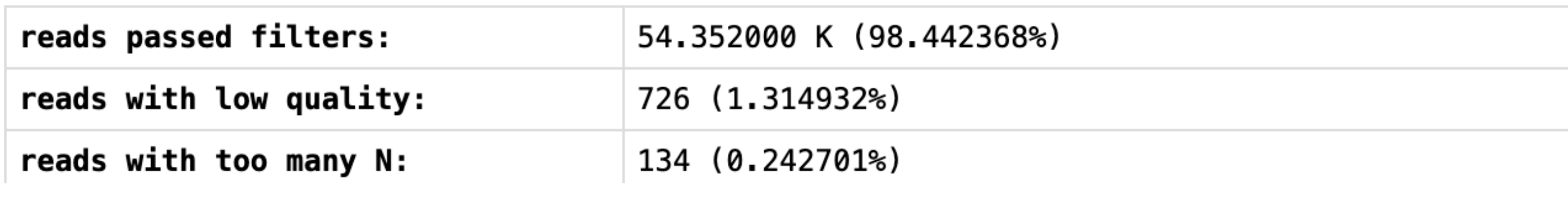

# Mapping!

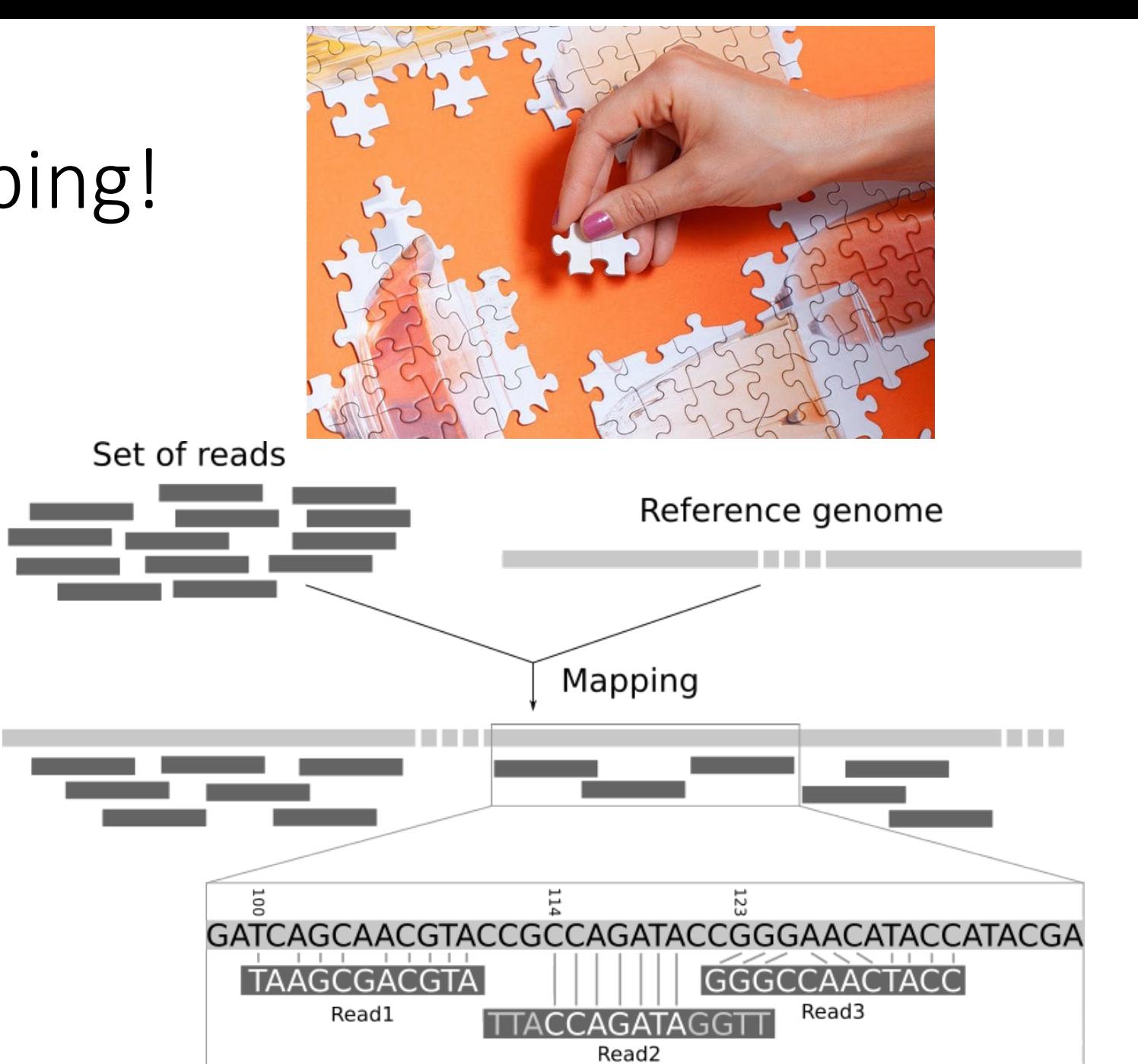

<sup>37</sup> https://www.theurbanlist.com/a-list/best-adult-jigsaw-puzzle

# Map the cleaned reads to the reference genome with BWA-MEM

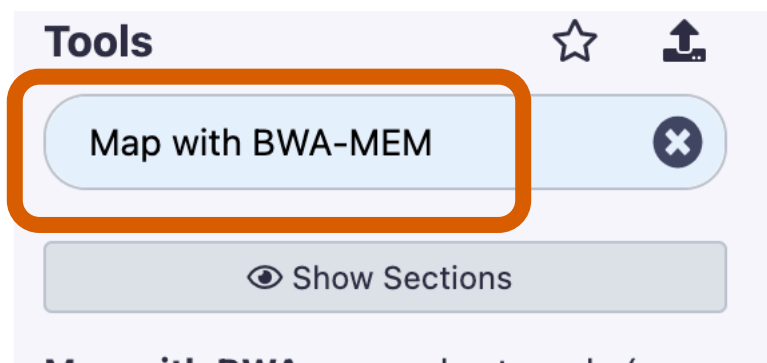

Map with BWA - map short reads  $\left($  < 100 bp) against reference genome

Map with BWA-MEM - map medium and long reads (> 100 bp) against reference genome

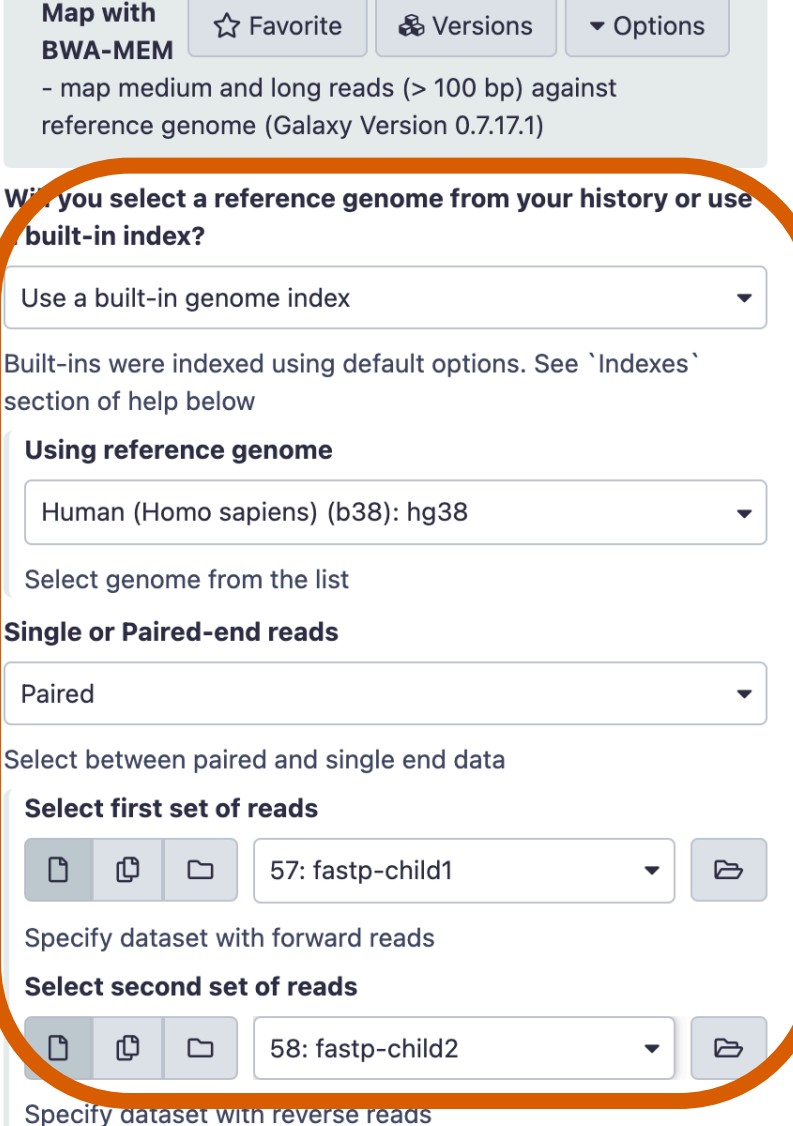

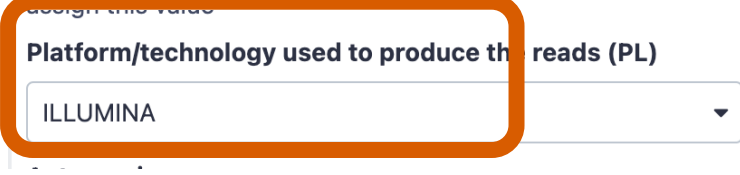

# Merging two BAM data with MergeSamFiles

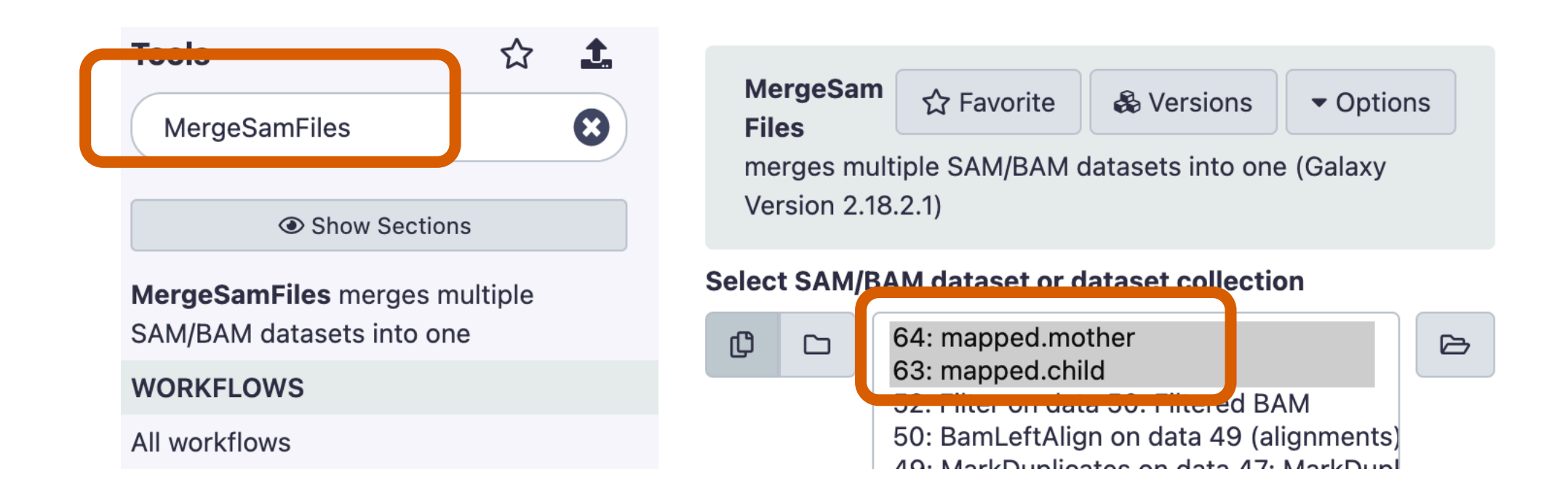

After this process, sample names are now incoorporated and you don't have to keep renaming data sets.

# Removing the PCR duplicates with MarkDuplicates

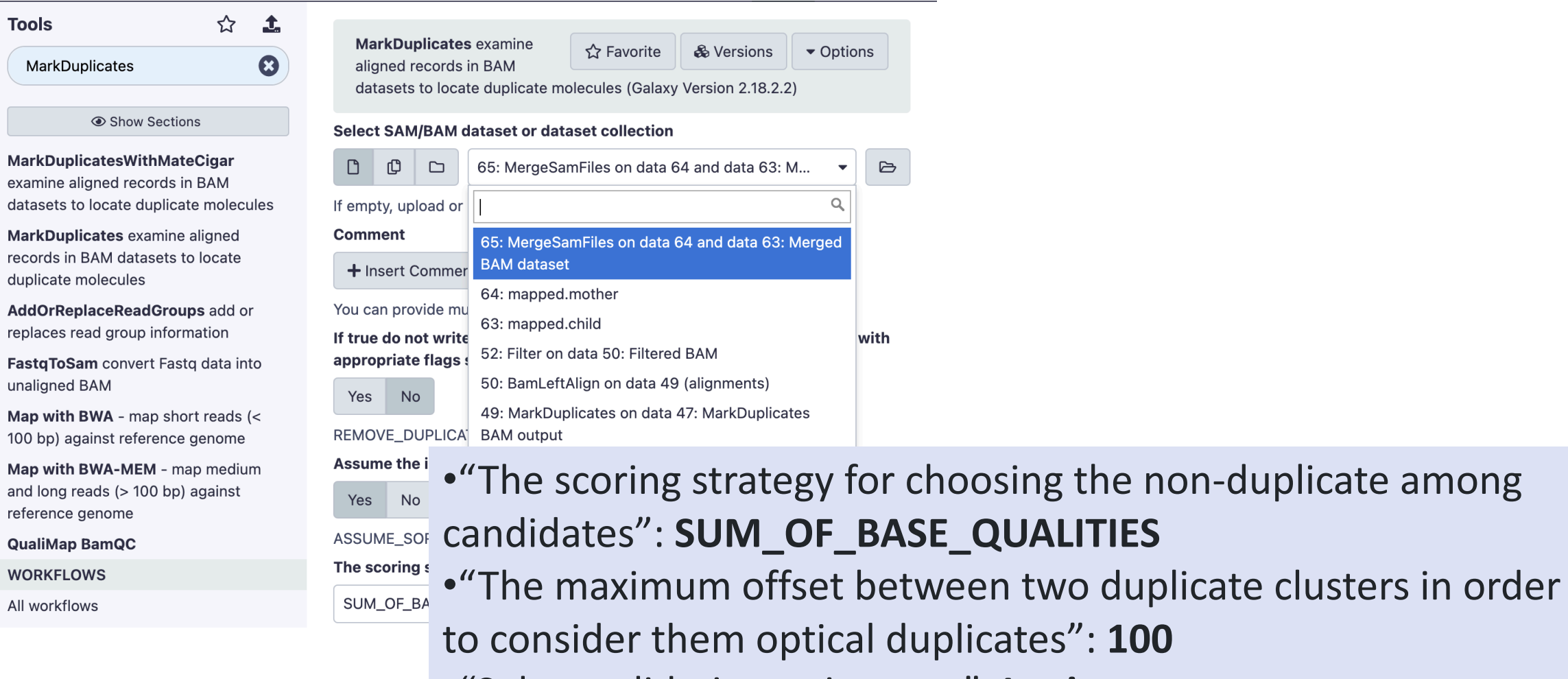

•"Select validation stringency": **Lenient**

# Review: Sequence Duplication Levels

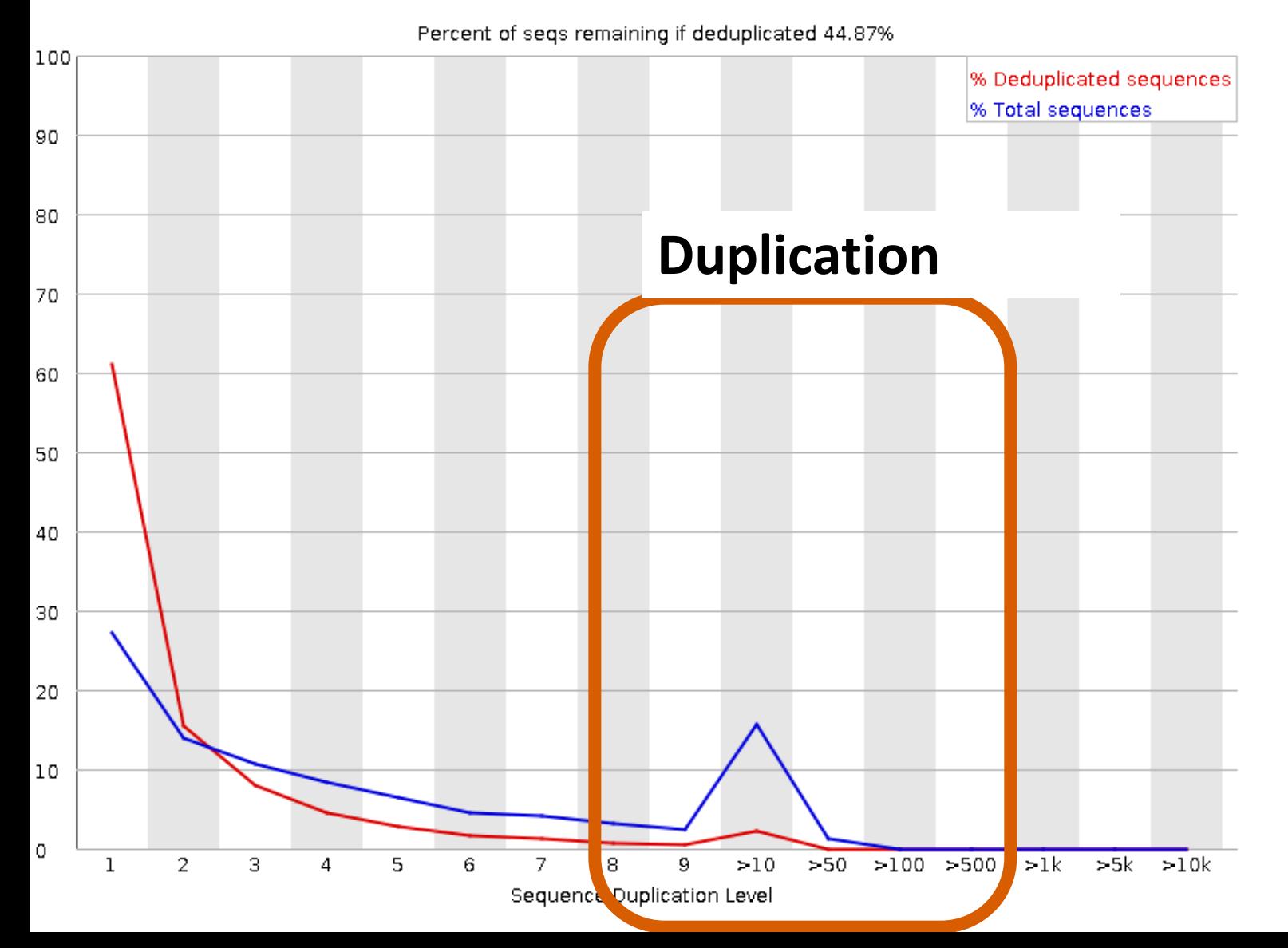

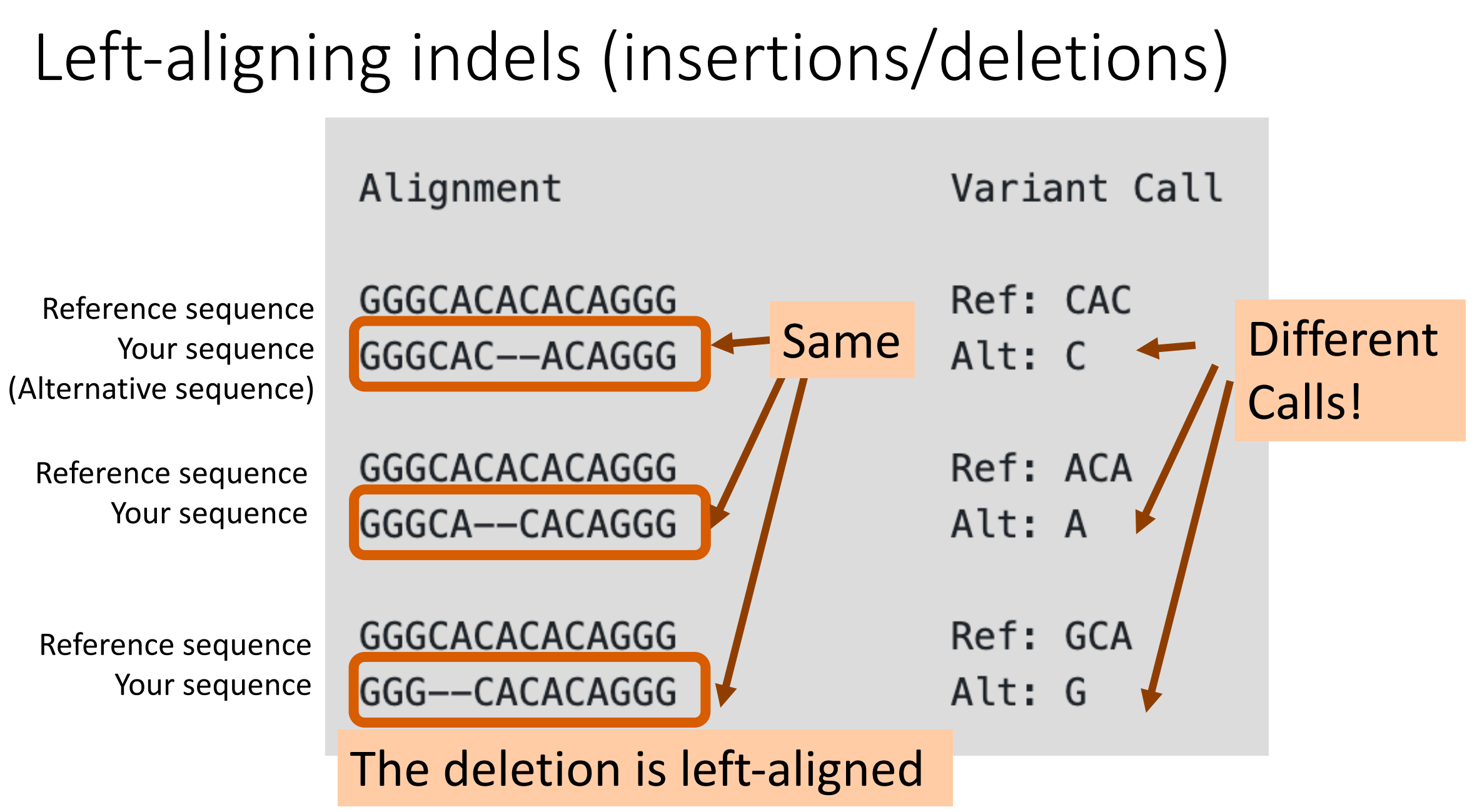

# Left-aligning indels (insertions/deletions)

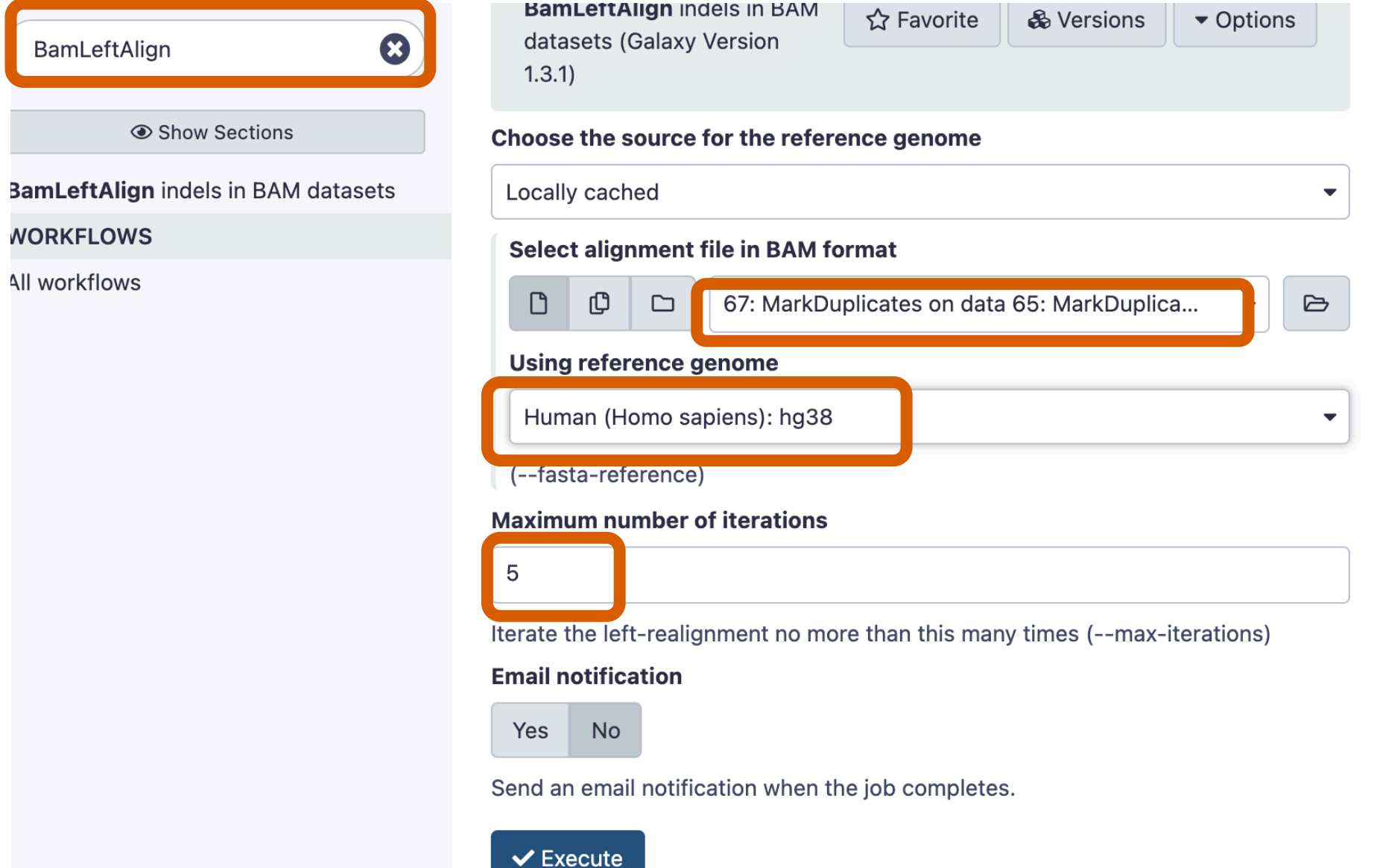

# Filtering BAM file

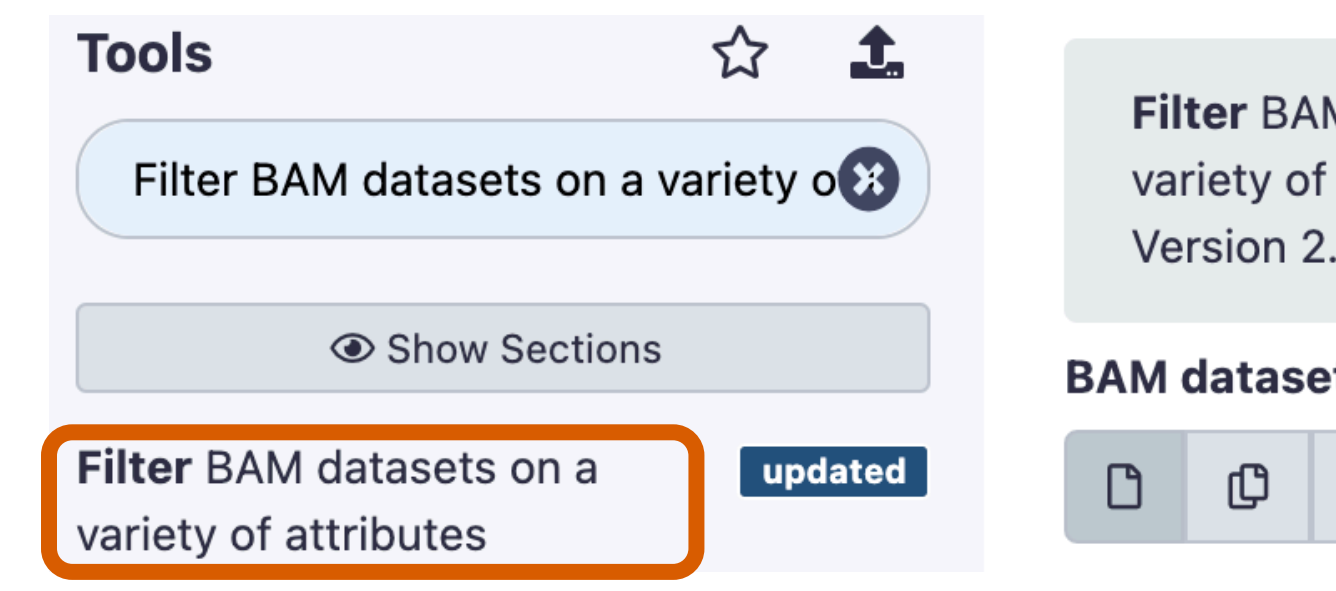

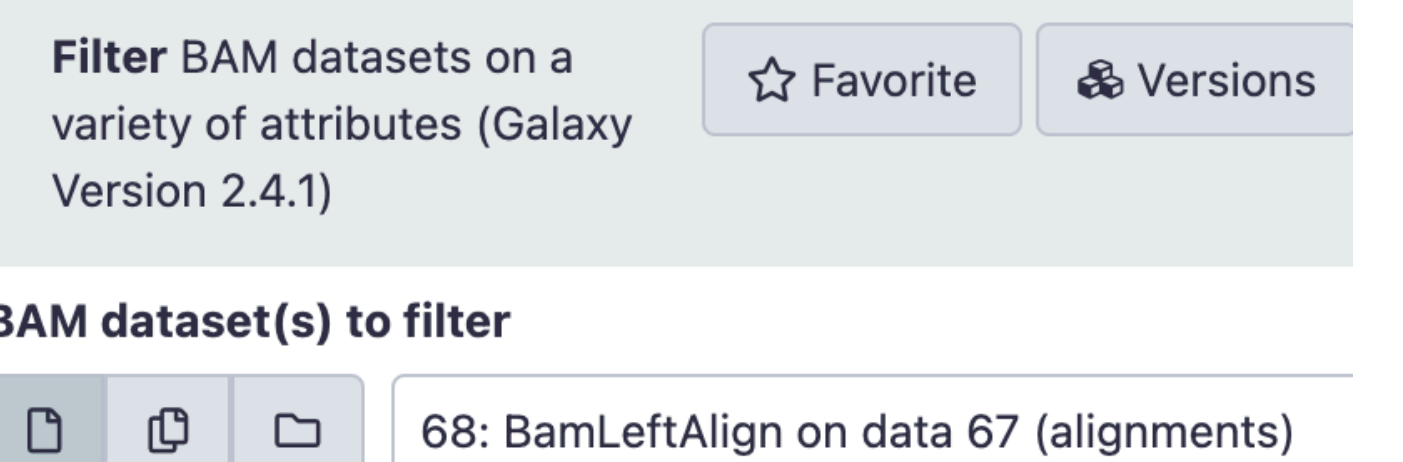

# Set the followeing four filters

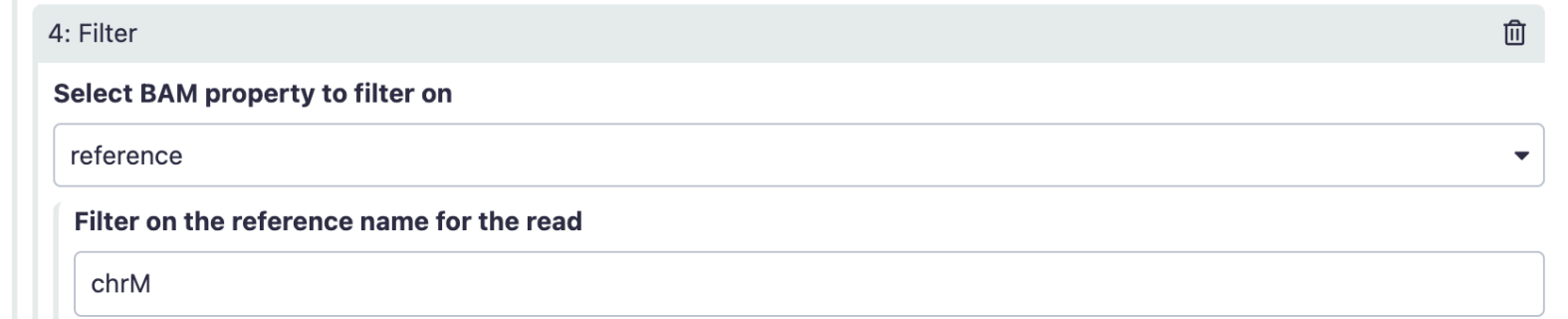

You can use! (not) in your expression

+ Insert Filter

+ Insert Condition

### Would you like to set rules?

Yes **No** 

Allows complex logical constructs. See Example 4 below.

#### **Email notification**

Yes **No** 

Send an email notification when the job completes.

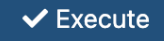

- 1. "Select BAM property to filter on": mapQuality "Filter on read mapping quality (phred scale)": >=20
- 2. "Select BAM property to filter on": isPaired "Selected mapped reads": Yes
- 3. "Select BAM property to filter on": isProperPair "Select reads with mapped mate": Yes
- 4. "Select BAM property to filter on": reference "Select reads with mapped mate": chrM

#### **What is does**

# Calling variants with FreeBayes

FreeBayes

detector

or GFF record

and stats.

**WORKFLOWS** All workflows

 $\odot$ 

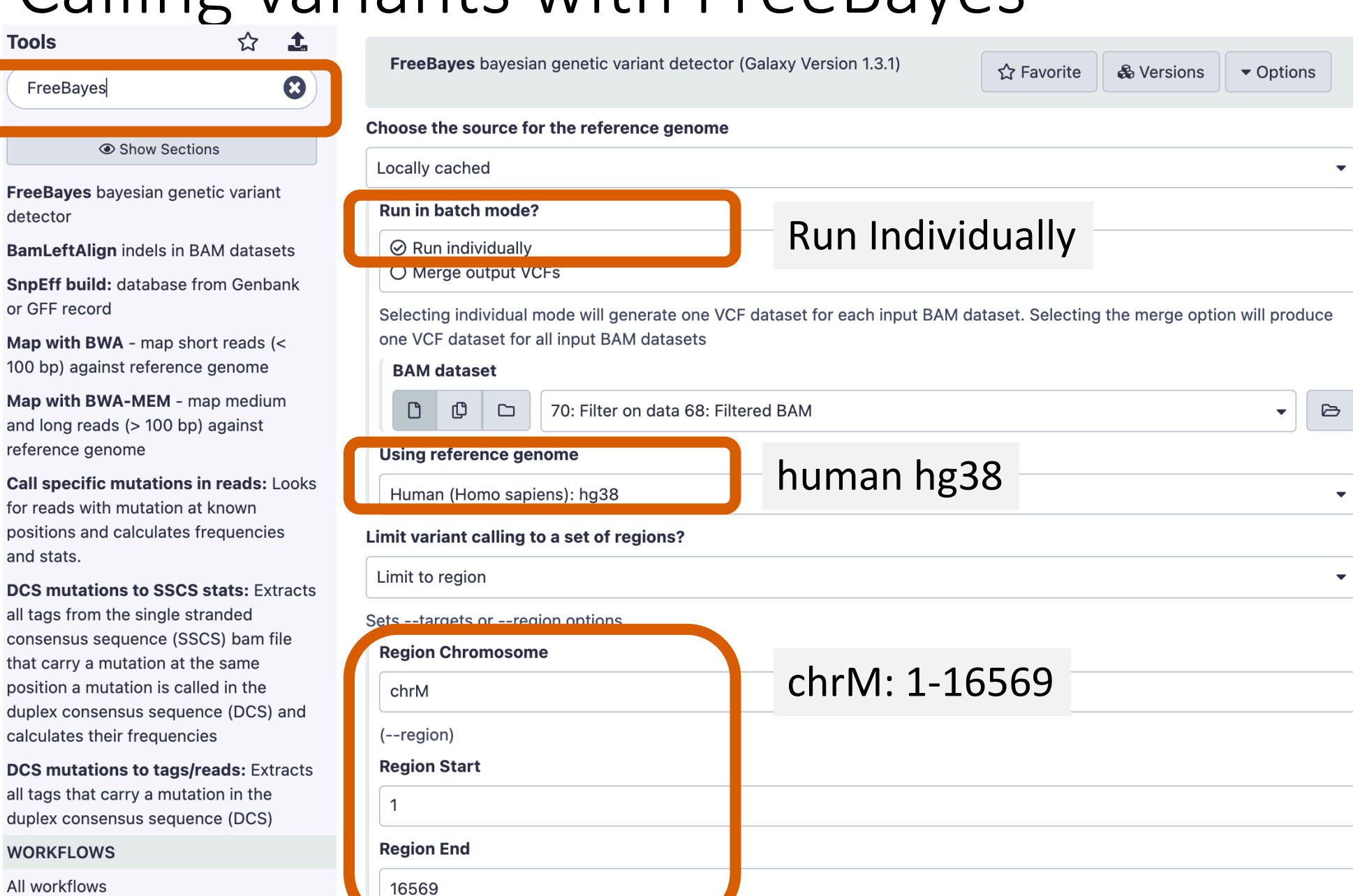

# Calling variants with FreeBayes

### 5. Full list of options

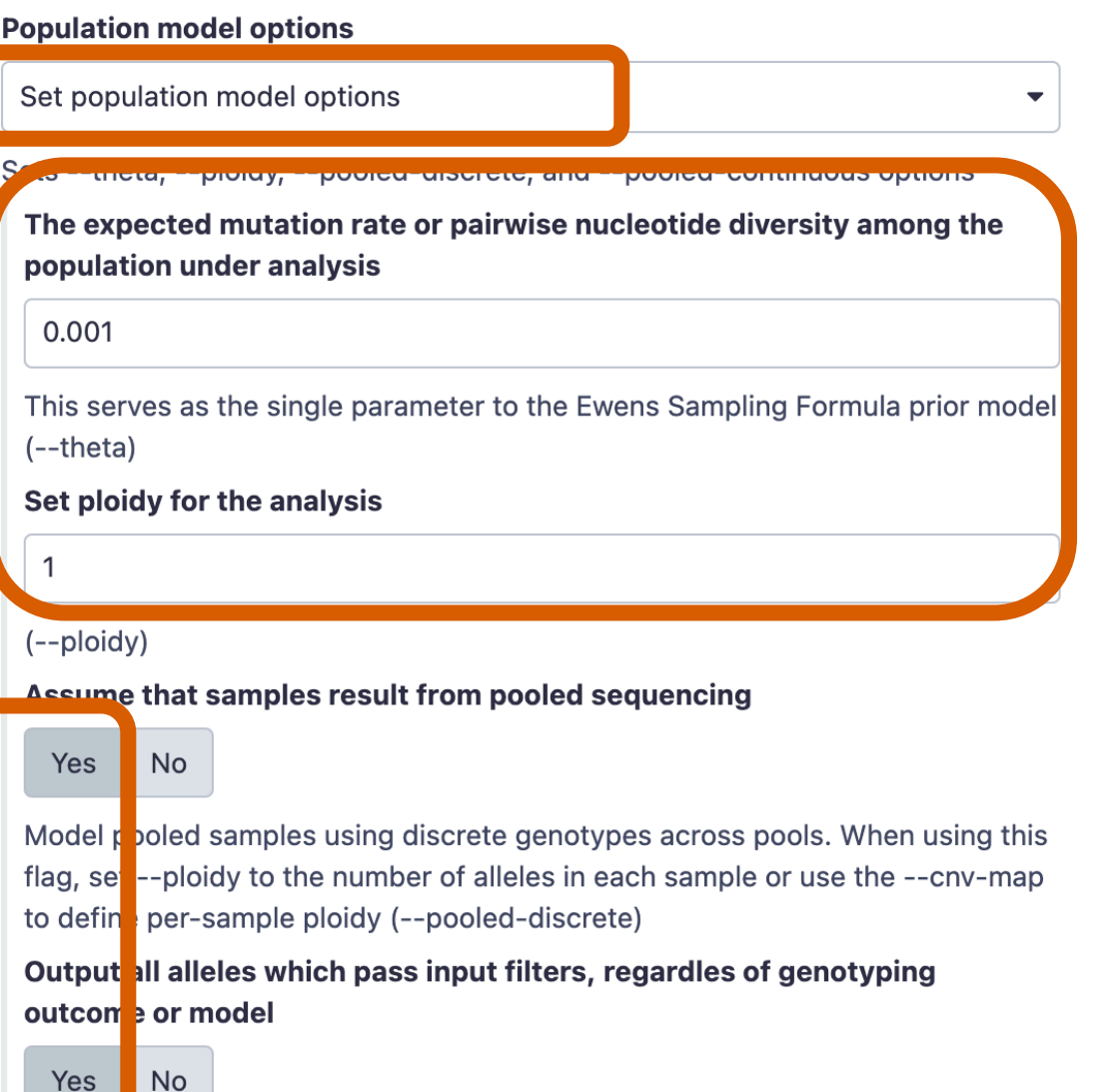

### **Allelic scope options**

▼

### Set alleic scope options

Sets -I, i, -X, -u, -n, --haplotype-length, --min-repeat-size, --min-repeatentropy, and --no-partial-observations options

▼

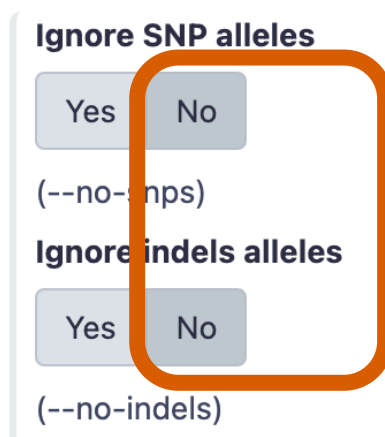

Ignore multi-nucleotide polymorphisms, MNPs

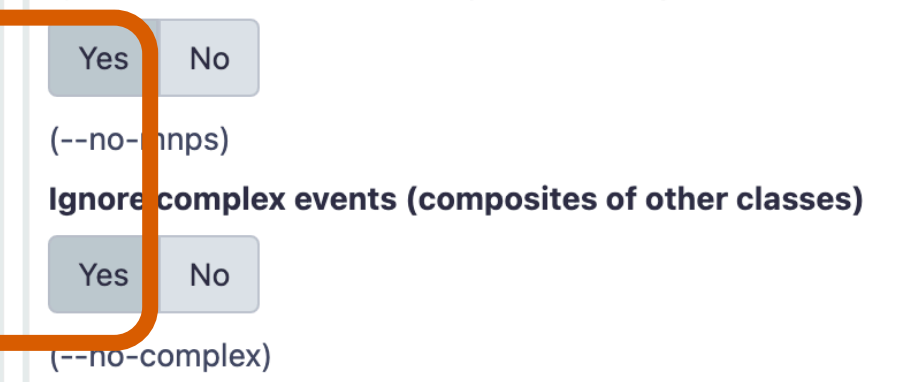

# Calling variants with FreeBayes

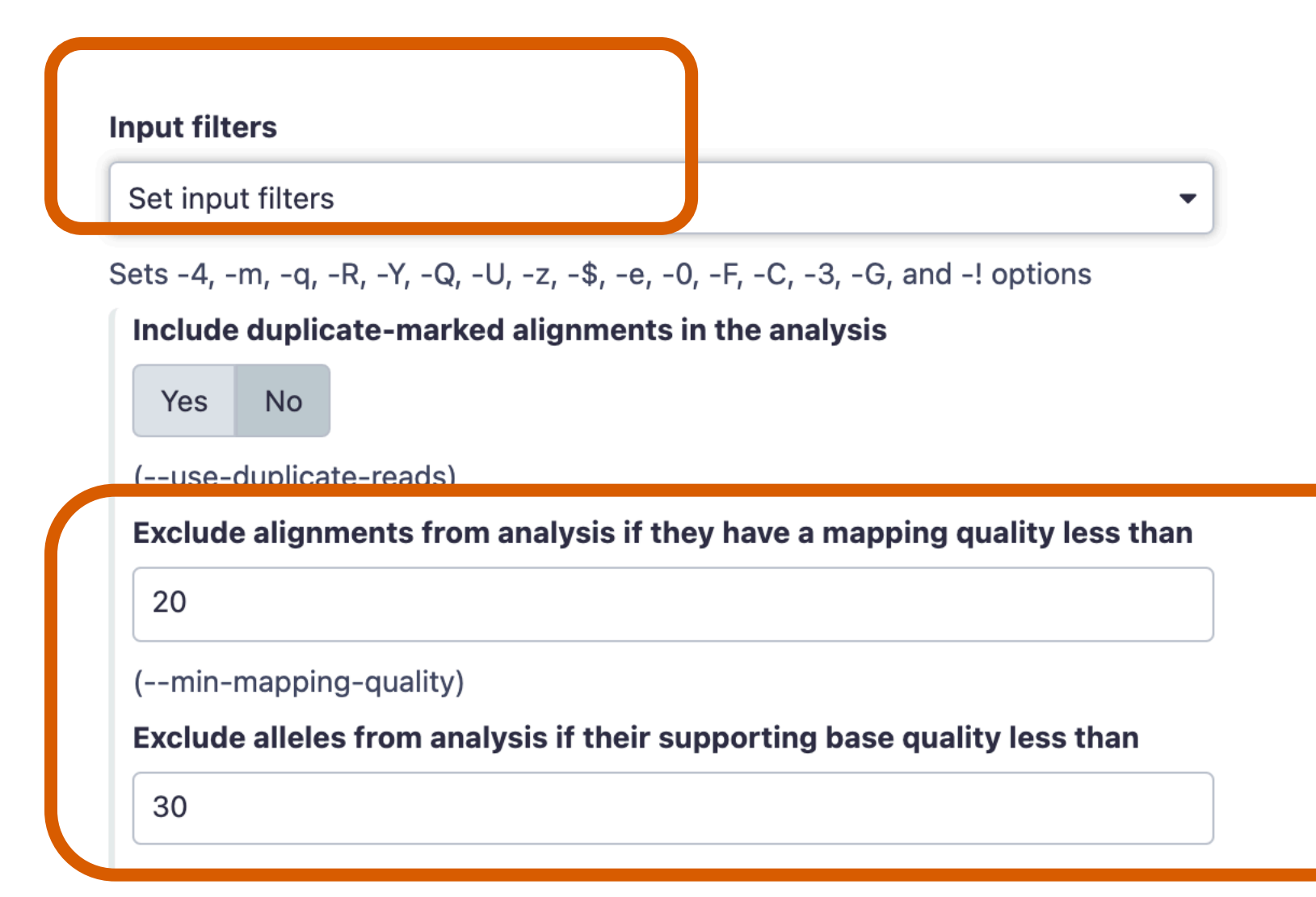

# How many variants did you get?

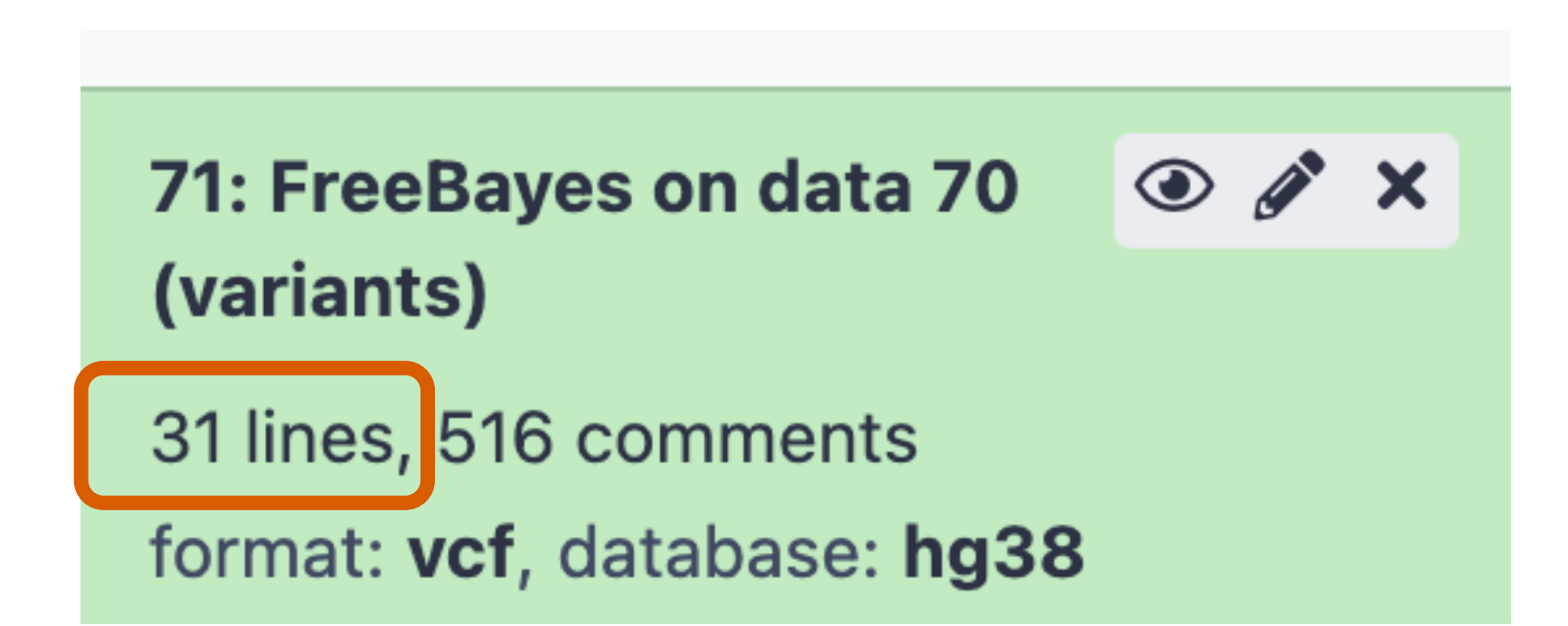

We're almost there...

Filtering variants: "false-positive" variants due to read-alignment bias example

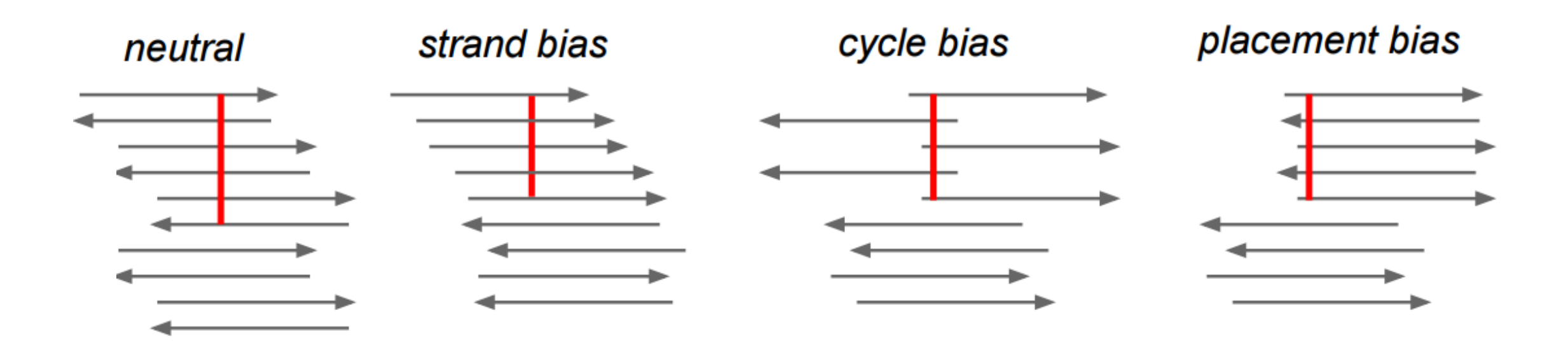

# Filtering variants

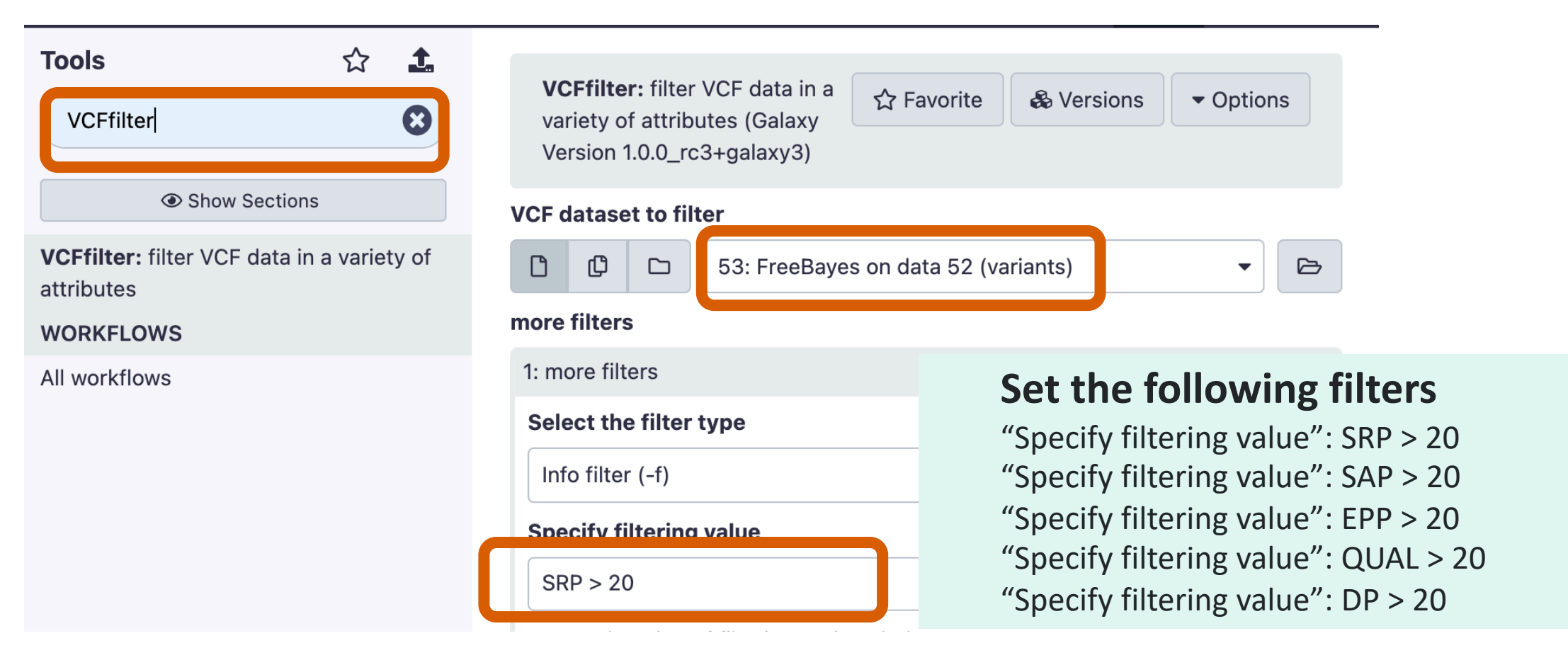

Filtering FreeBayes VCF for strand bias (SPR and SAP), placement bias (EPP), variant quality (QUAL), and depth of coverage (DP).

## How many variants survived?

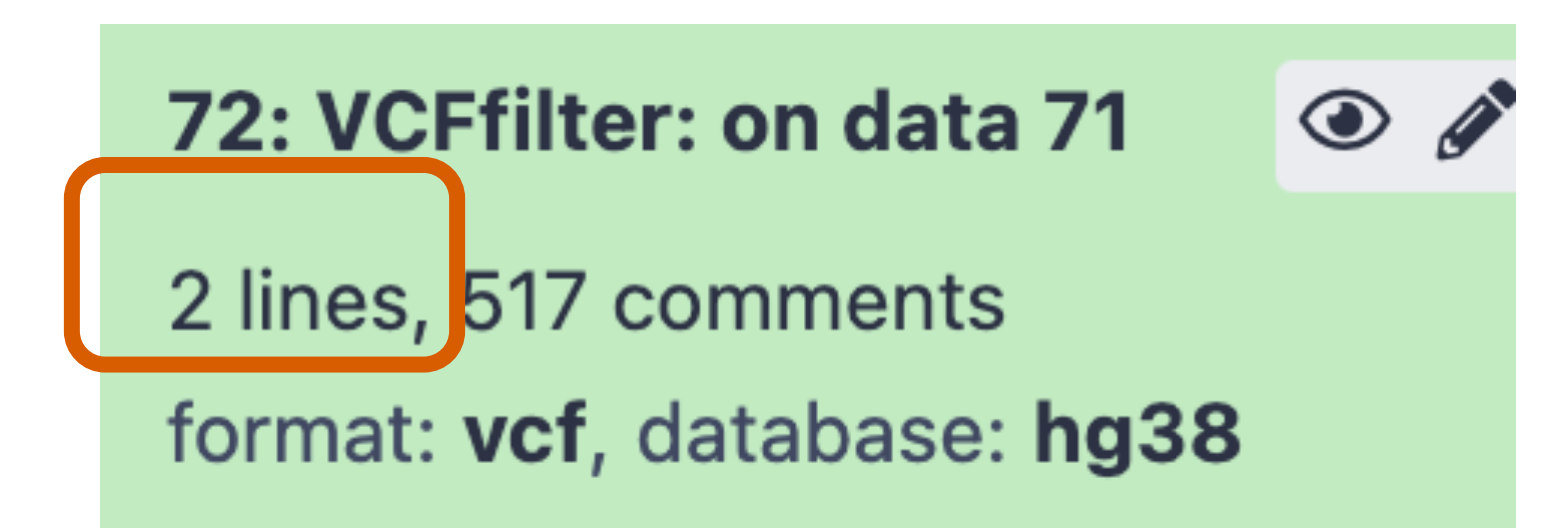

# Reformat the VCF file

**Contract Contract** 

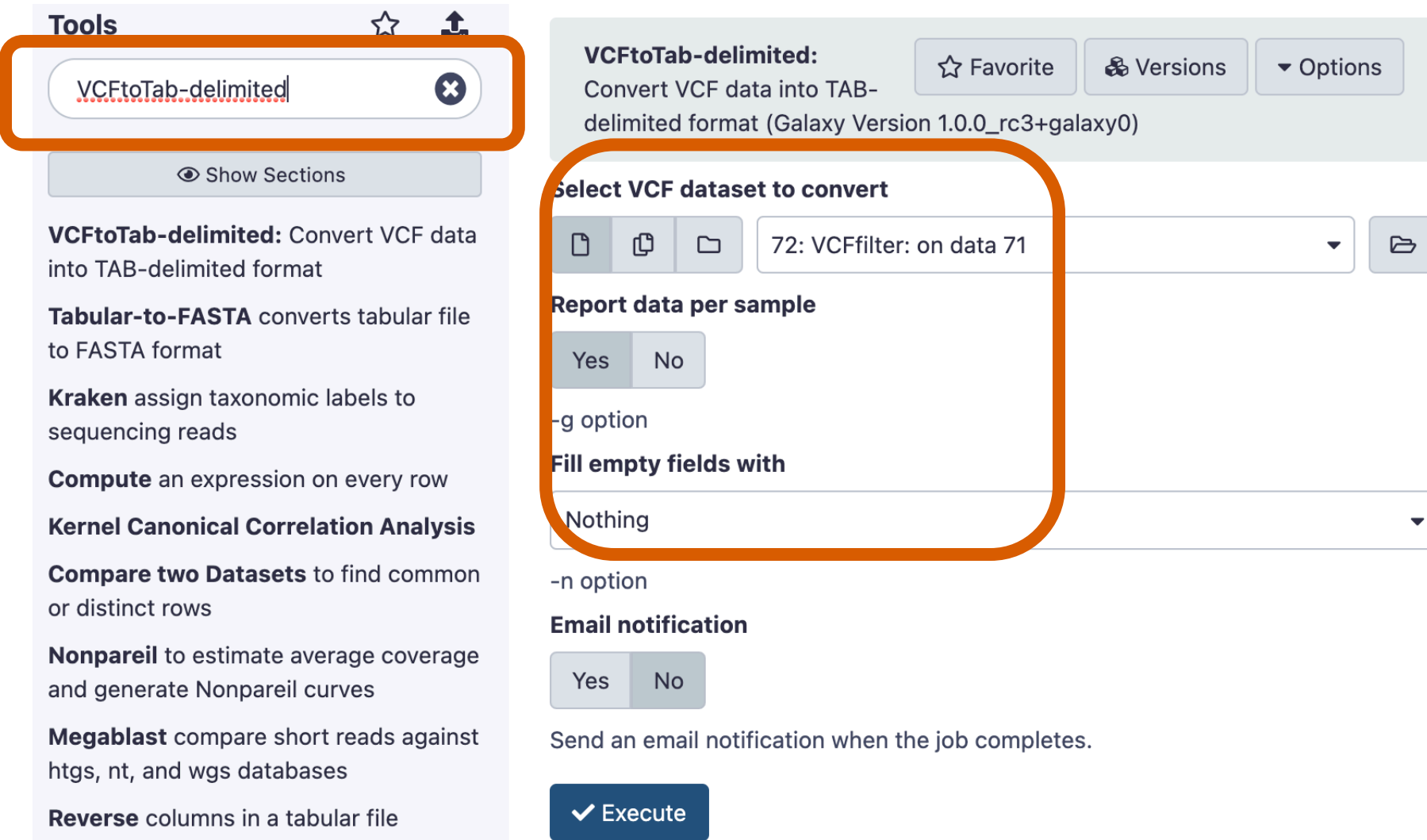

# Reformat the VCF file

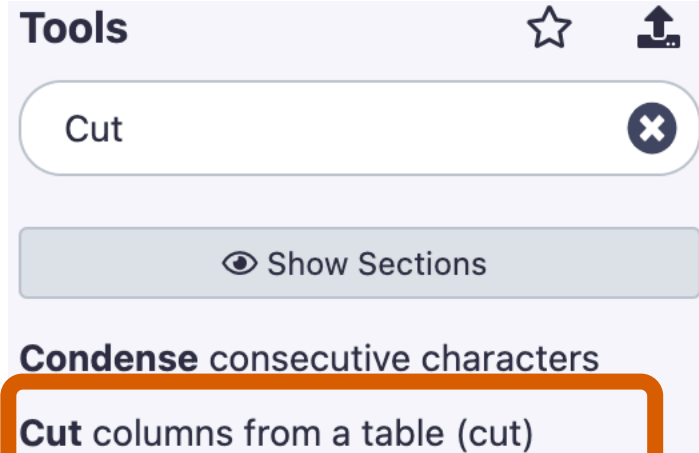

seqtk\_cutN cut sequence at long N

**Clearcut** Generate a tree using relaxed neighbor joining

Generate all possible combination of **STR length profile of the consecutive** allele from given error profile

**Cutadapt Remove adapter sequences** from Fastq/Fasta

cutseq Removes a specified section from a sequence

 $R[f_4, \ldots, f_n]$   $R[g_4, \ldots, g_n]$ 

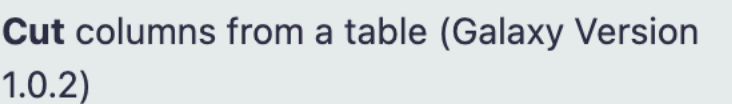

☆ Favorite

 $\blacktriangleright$  Options

### **Cut columns**

c2,c4,c5,c52,c54,c55

### **Delimited by**

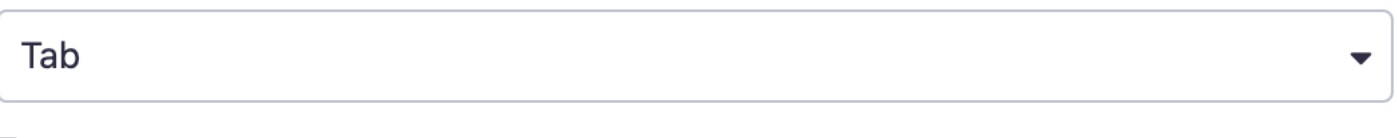

### **From**

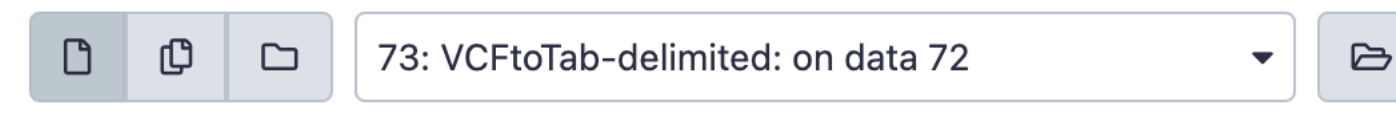

### **Email notification**

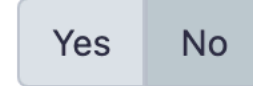

Send an email notification when the job completes.

 $\vee$  Execute

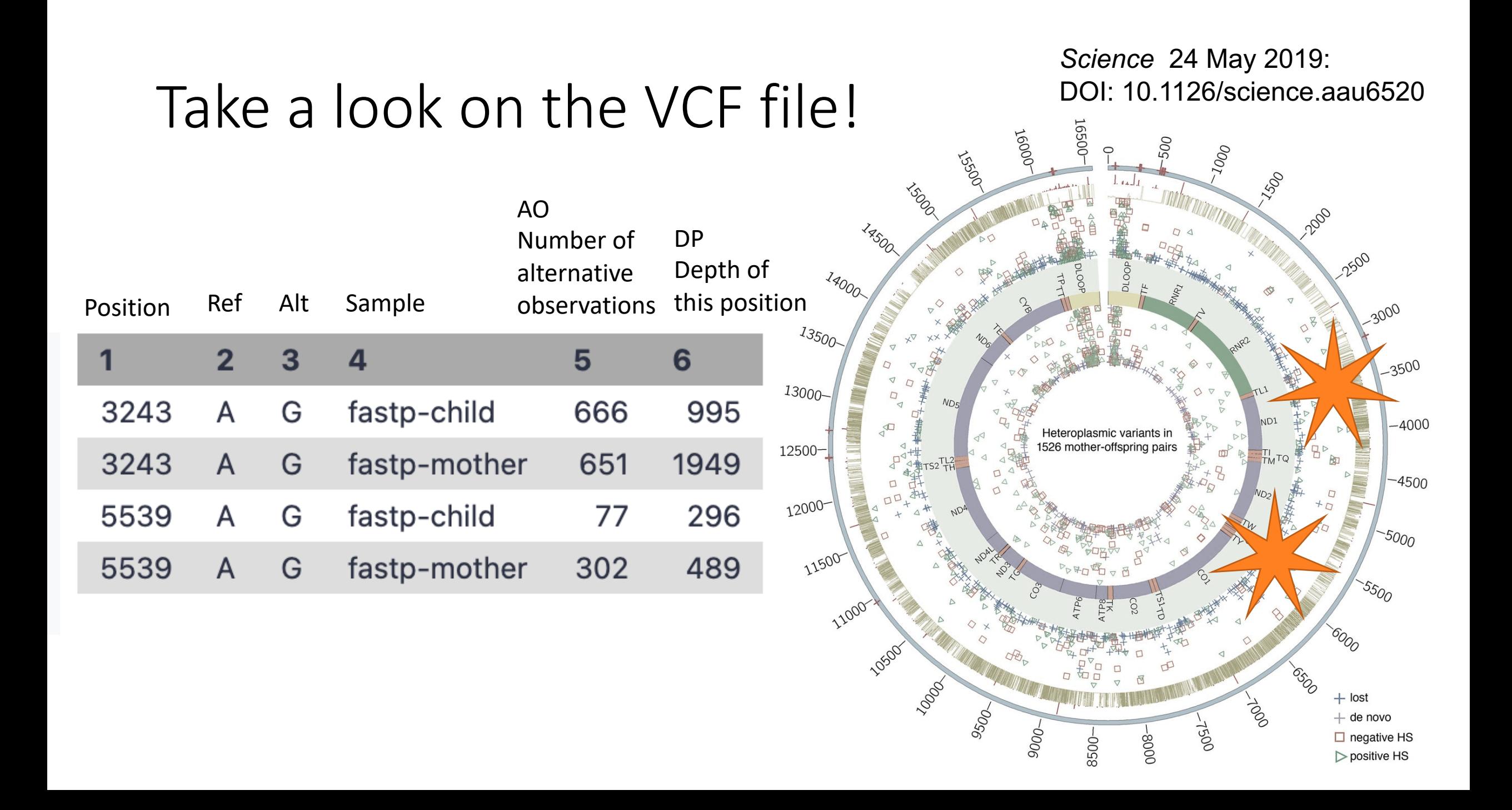

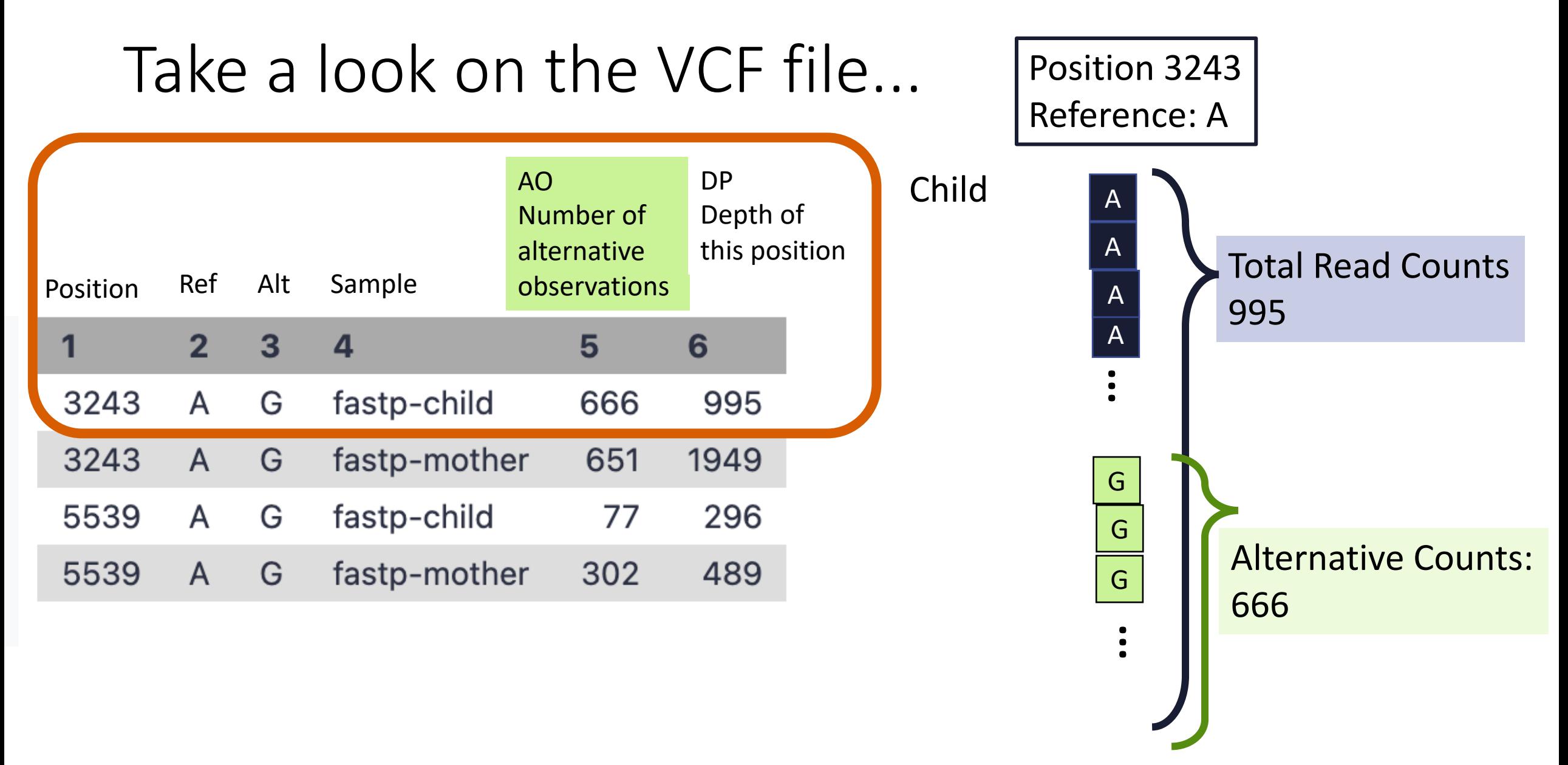

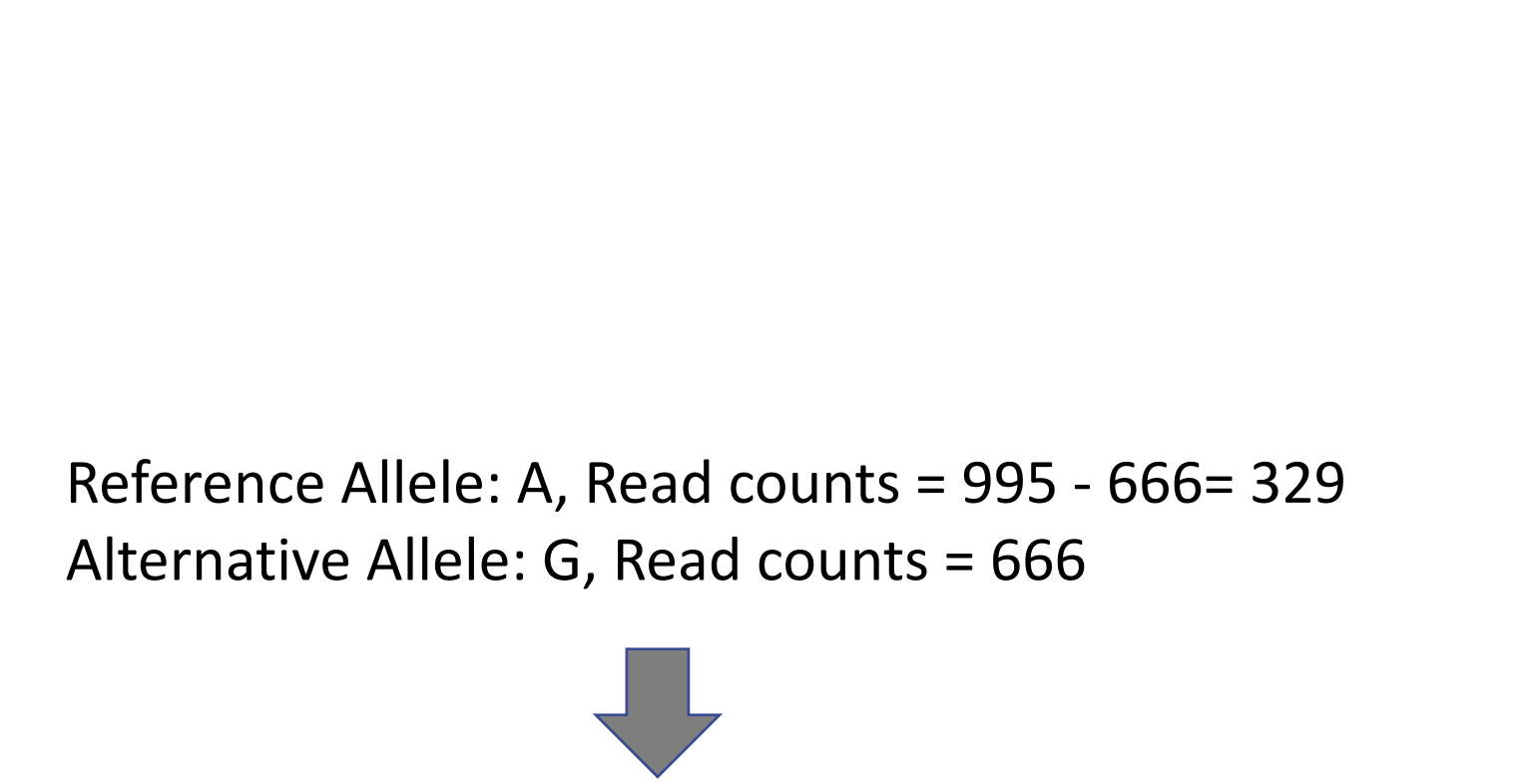

Reference Allele Freuency: A = 329 / 995 = 0.33 Alternative Allele Freuency : G = 666 / 995 = 0.67

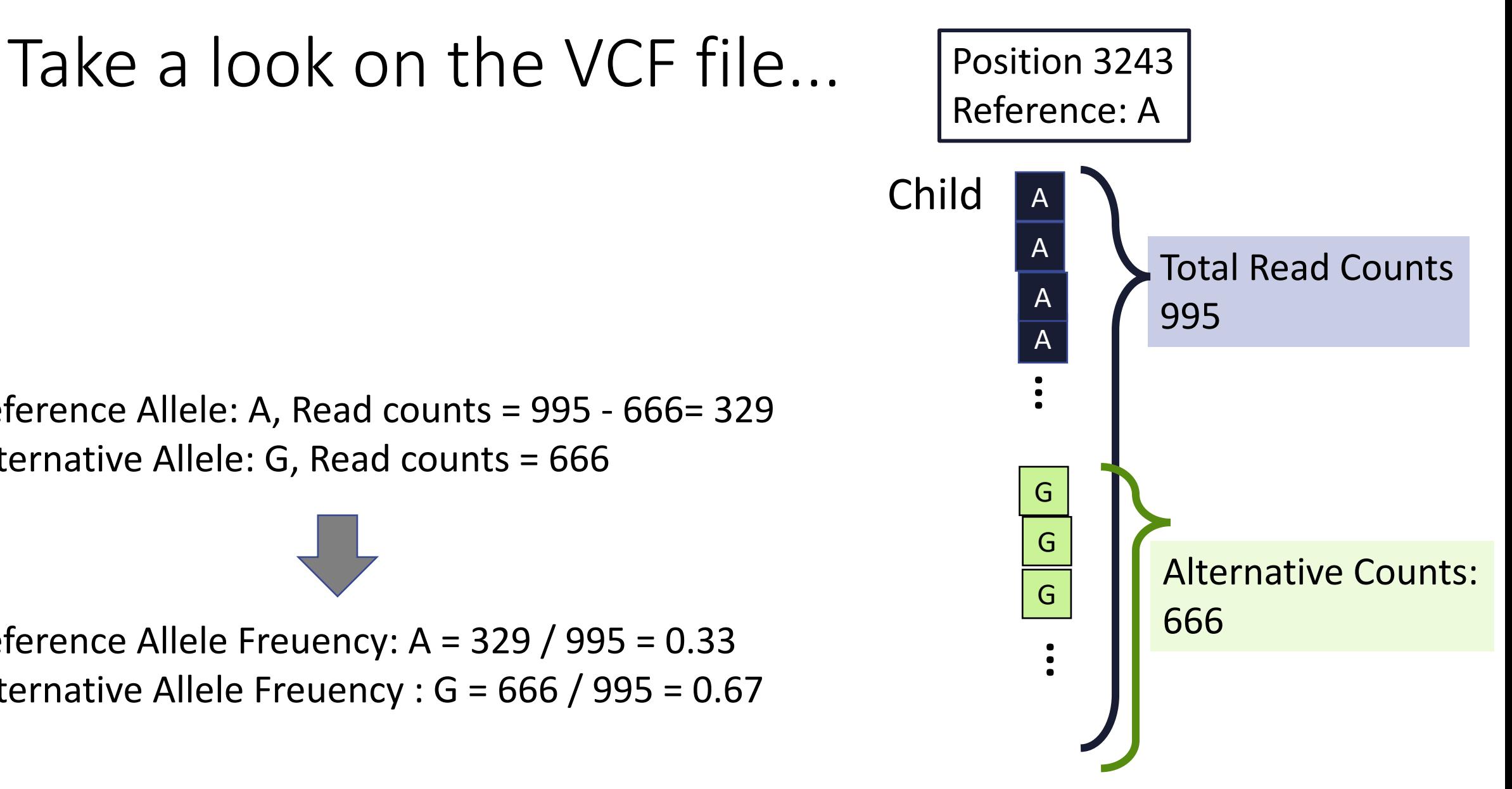

## Allele frequency of variants in Mother and Child

Posision 3243  $Child: G = 0.67$ Mother :  $G = ?$ ?? Posision 5538  $Child: G = ???$ Mother :  $G = ?$ ??

## Allele frequency of variants in Mother and Child

Posision 3243  $Child: G = 0.67$ Mother :  $G = 0.33$  Posision 5538  $Child: G = 0.26$ Mother :  $G = 0.61$ 

# Summary: Reads-to-variants workflows

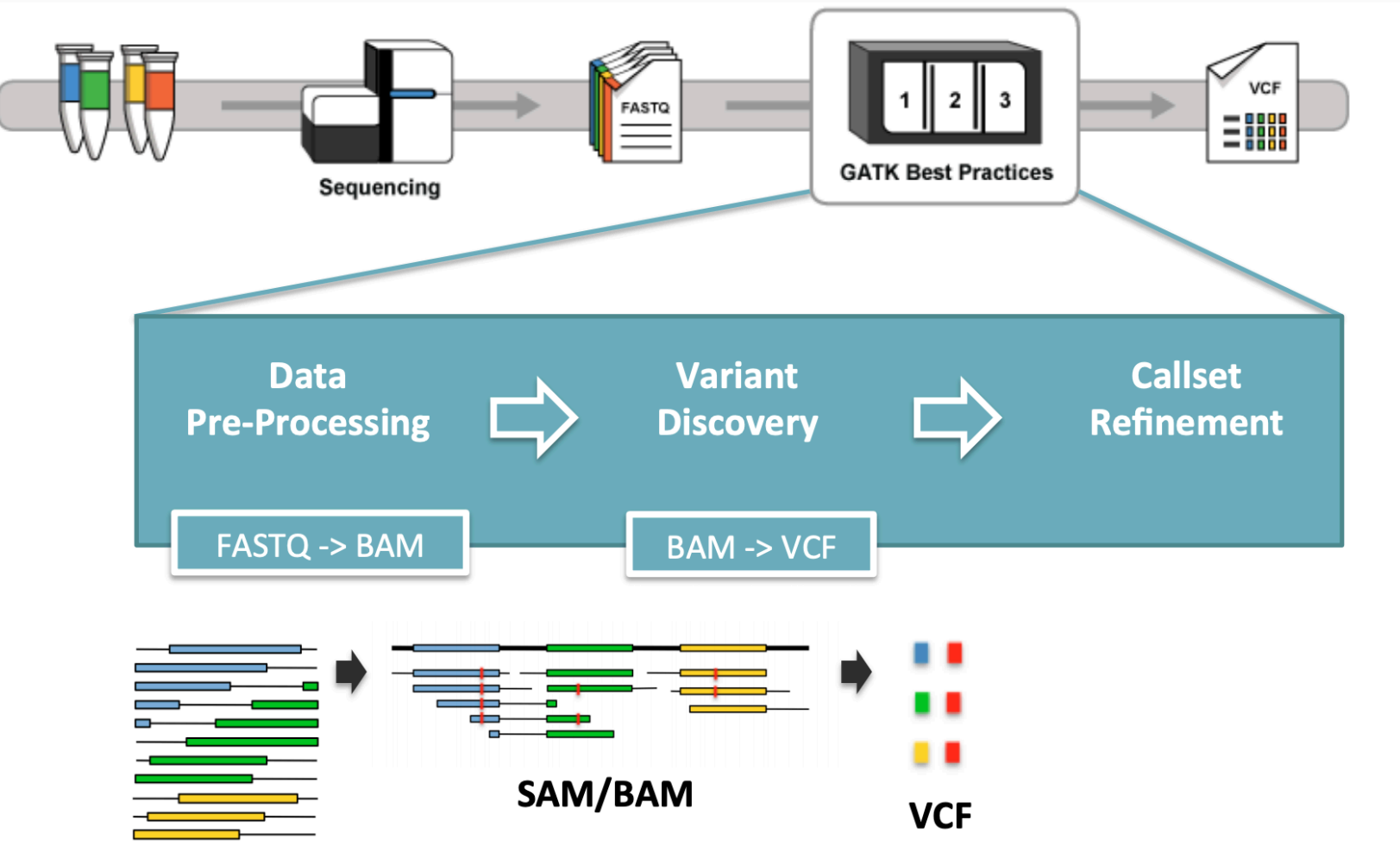

https://qcb.ucla.edu/wp-content/uploads/sites/14/2016/03/GATKwr12-1-GATK\_primer.pdf**FASTQ** 

# Hands-on materials are edited from:

## • **[Quality Control]**

(https://training.galaxyproject.org/training-material/topics/sequenceanalysis/tutorials/quality-control/tutorial.html)

## • **[Mapping]**

(https://training.galaxyproject.org/training-material/topics/sequenceanalysis/tutorials/mapping/tutorial.html)

## • **[Variant Analysis]**

(https://training.galaxyproject.org/training-material/topics/variantanalysis/tutorials/non-dip/tutorial.html)

# Preview of the next time: RNA-sequencing

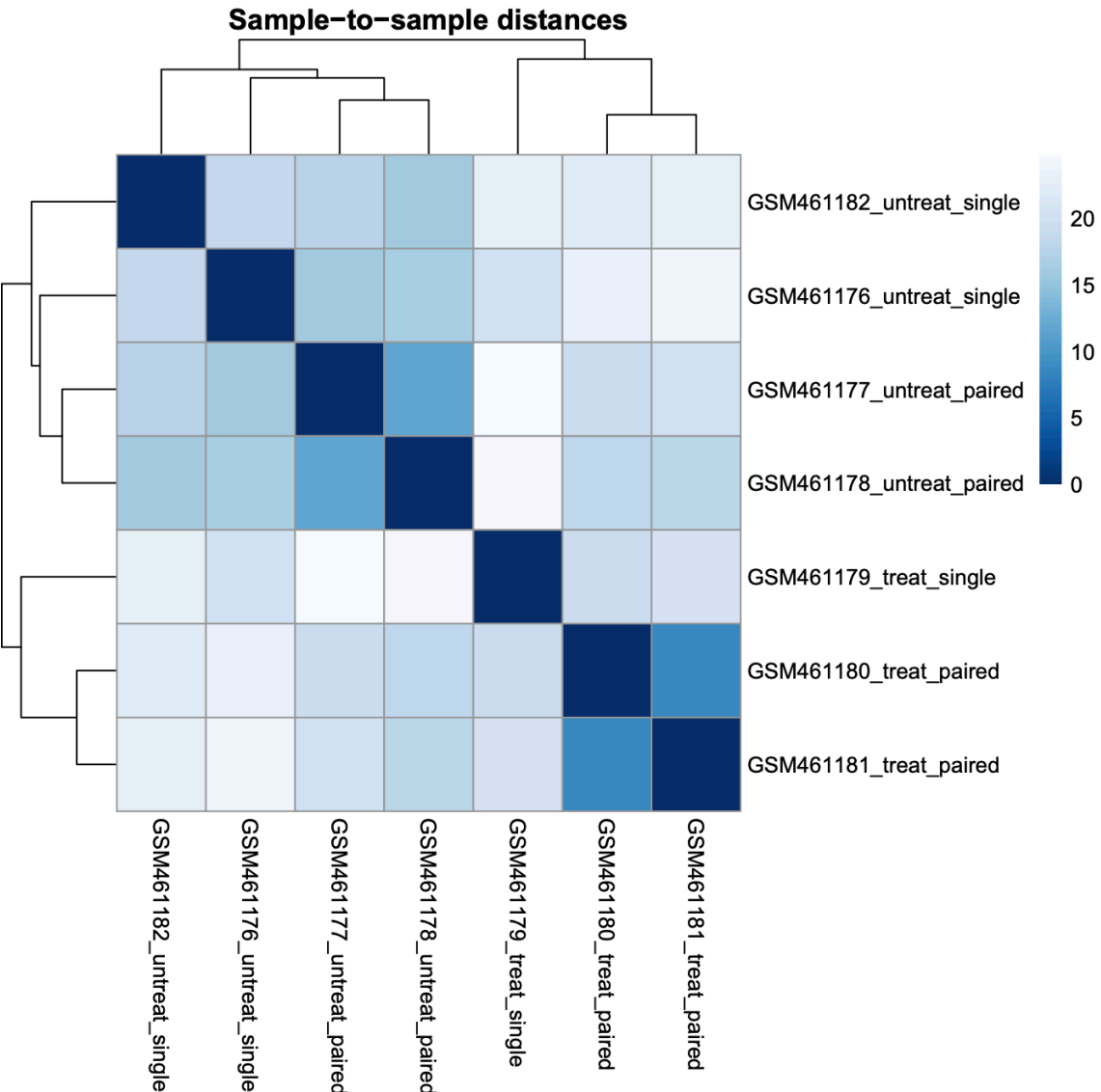